# **TruckMate 24.1 - Release Notes**

# mble. ൹ **TruckMate**

**Contact Information**

Trimble Transportation Enterprise Solutions 20486-64<sup>th</sup> Avenue, Suite 200 Langley, BC V2Y 2V5 Canada

[http://www.trimble.com](http://www.trimble.com/)

#### **Copyright and Trademarks**

© 2022,2023,2024 Trimble, Inc.

This document is for informational purposes only. Trimble, Inc. makes no warranties, expressed or implied, in this document.

Go to the TruckMate online help > New Features > **[What's new](https://learn.transportation.trimble.com/embed-result/?sub=LC/public/truckmateonlinehelp/&fn=/whatsnew.html&tl=TruckMate-Online-Help-New-Features-What-New)** section available on the Trimble Transportation Learning Center for more detailed descriptions of the changes included in the most recent release.

Go to the TruckMate online help > New Features > **Previous Versions** section to see the details for previous TruckMate releases.

Review the **[TruckMate - IMPORTANT Release Notes](https://learn.transportation.trimble.com/embed-result/?sub=LC/public/truckmateonlinehelp/&fn=/Important-RelNotes.html&tl=TruckMate-Online-Help-TruckMate-online-help-TruckMate-Release-Notes-IMPORTANT-Changes)** in the TruckMate online help > Release Notes > IMPORTANT Changes section If you are performing an upgrade that spans over several versions to be aware of critical revisions requiring additional testing prior to upgrading.

The following summary list of release note items is provided in the same format used by the TruckMate Patch Updates and uses the following icons to identify the nature of the revision.

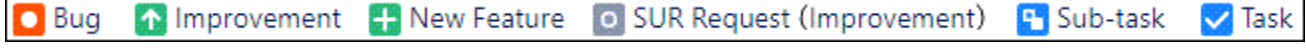

(**Note:** The embedded hyperlinks in this list reference the internal JIRA issue tracking system used by Trimble TruckMate developers and support teams.)

### Back Office

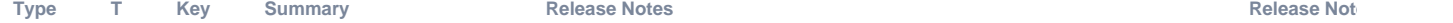

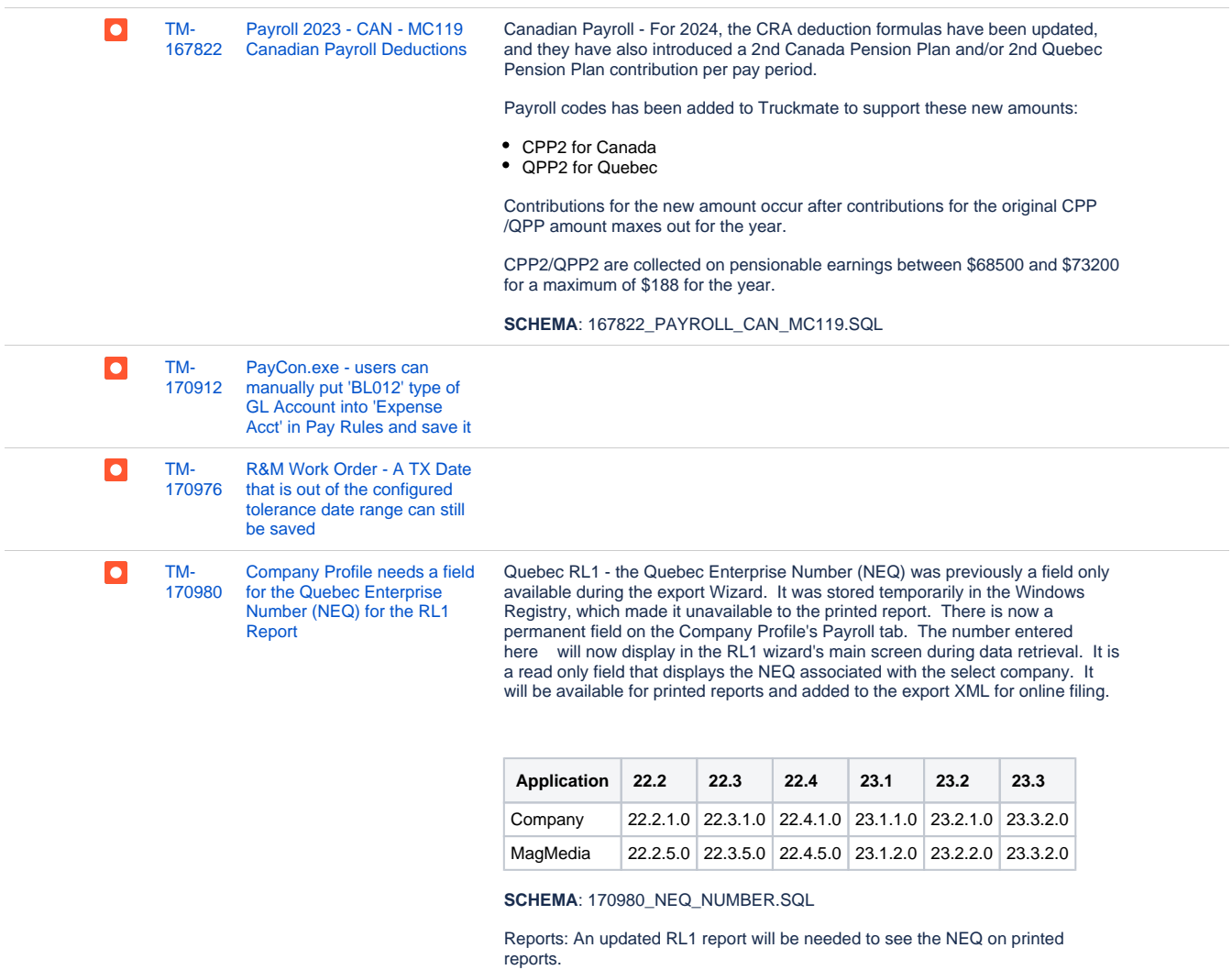

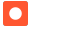

[TM-](https://jira.trimble.tools/browse/TM-171155?src=confmacro)[171155](https://jira.trimble.tools/browse/TM-171155?src=confmacro) [CAN Payroll T4 Employer](https://jira.trimble.tools/browse/TM-171155?src=confmacro)  [Offered Dental Benefits](https://jira.trimble.tools/browse/TM-171155?src=confmacro)

Canadian Payroll - Employer Offered Dental Benefits

The Canadian Revenue Agency had guidance that information concerning the dental coverage of an employee for T4's is now a required field.

You will need to set one of the 5 levels below on each employee's profile. T4 processing will not be able to complete without having a dental code set.

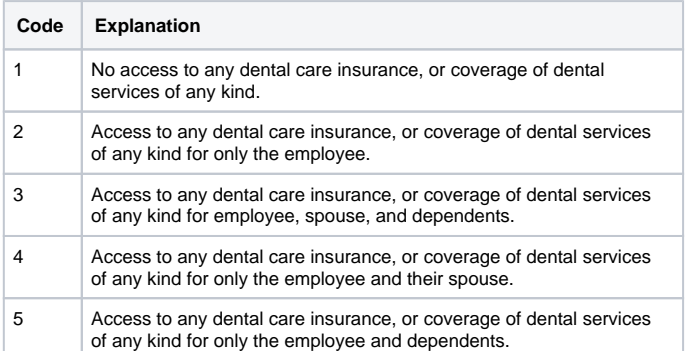

The following Truckmate applications have been updated to add fields to accommodate the new field.

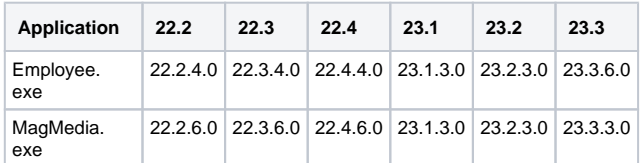

**SCHEMA**: 171155\_EMPLOYEE\_CAD\_DENTAL\_CODE.SQL

Electronic filing has the new field in the output XML file. Paper filing will require an updated T4 report file.

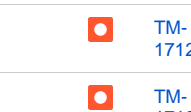

[171279](https://jira.trimble.tools/browse/TM-171279?src=confmacro) [Stops Based Driver Pay Rules](https://jira.trimble.tools/browse/TM-171279?src=confmacro)  [- Driver Pay Log](https://jira.trimble.tools/browse/TM-171279?src=confmacro)

[171367](https://jira.trimble.tools/browse/TM-171367?src=confmacro) [Codes - Acc Charge - should](https://jira.trimble.tools/browse/TM-171367?src=confmacro)  [validate GL Account currency](https://jira.trimble.tools/browse/TM-171367?src=confmacro)  [vs company's base currency](https://jira.trimble.tools/browse/TM-171367?src=confmacro)

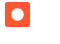

[TM-](https://jira.trimble.tools/browse/TM-171527?src=confmacro)[171527](https://jira.trimble.tools/browse/TM-171527?src=confmacro) [CAN Payroll T4A Employer](https://jira.trimble.tools/browse/TM-171527?src=confmacro)  [Offered Dental Benefits](https://jira.trimble.tools/browse/TM-171527?src=confmacro)

Canadian Payroll - T4A Employer Offered Dental Benefits

The Canadian Revenue Agency had guidance that information concerning the dental coverage for driver/contractors is now a required field on the T4A form.

You will need to set one of the 5 levels below on each driver's or vendor's profile.

T4A processing will not be able to complete without having a dental code set.

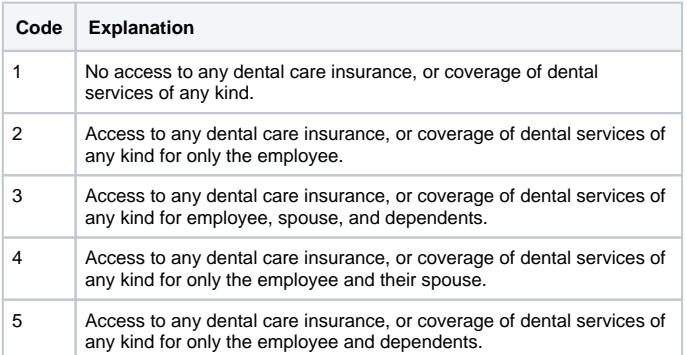

The following Truckmate applications have been updated to add fields to accommodate the new field.

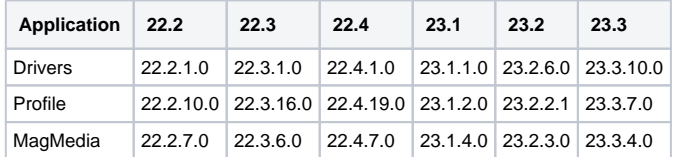

#### **SCHEMA**: 171527\_CRA\_DRIVER\_DENTAL.SQL

Electronic filing has the new field in the T4A output XML file. Paper filing will require an updated T4A report file.

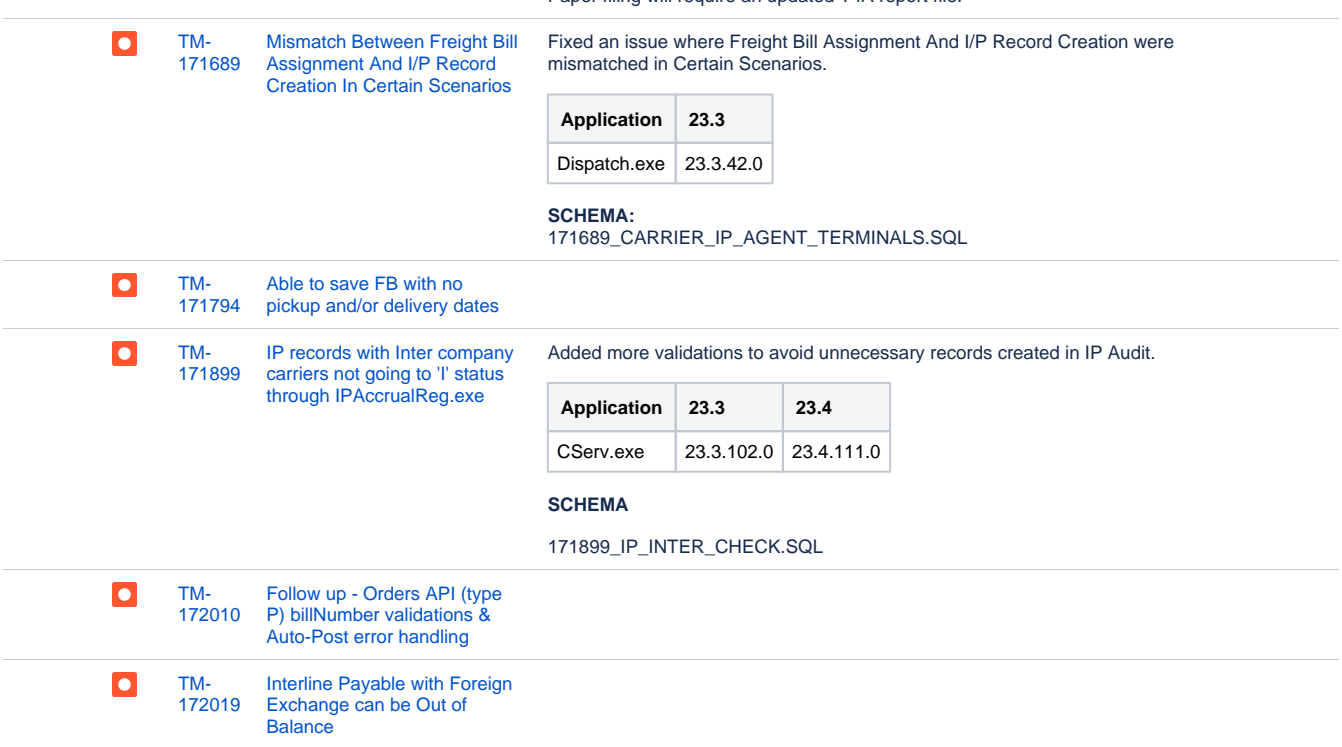

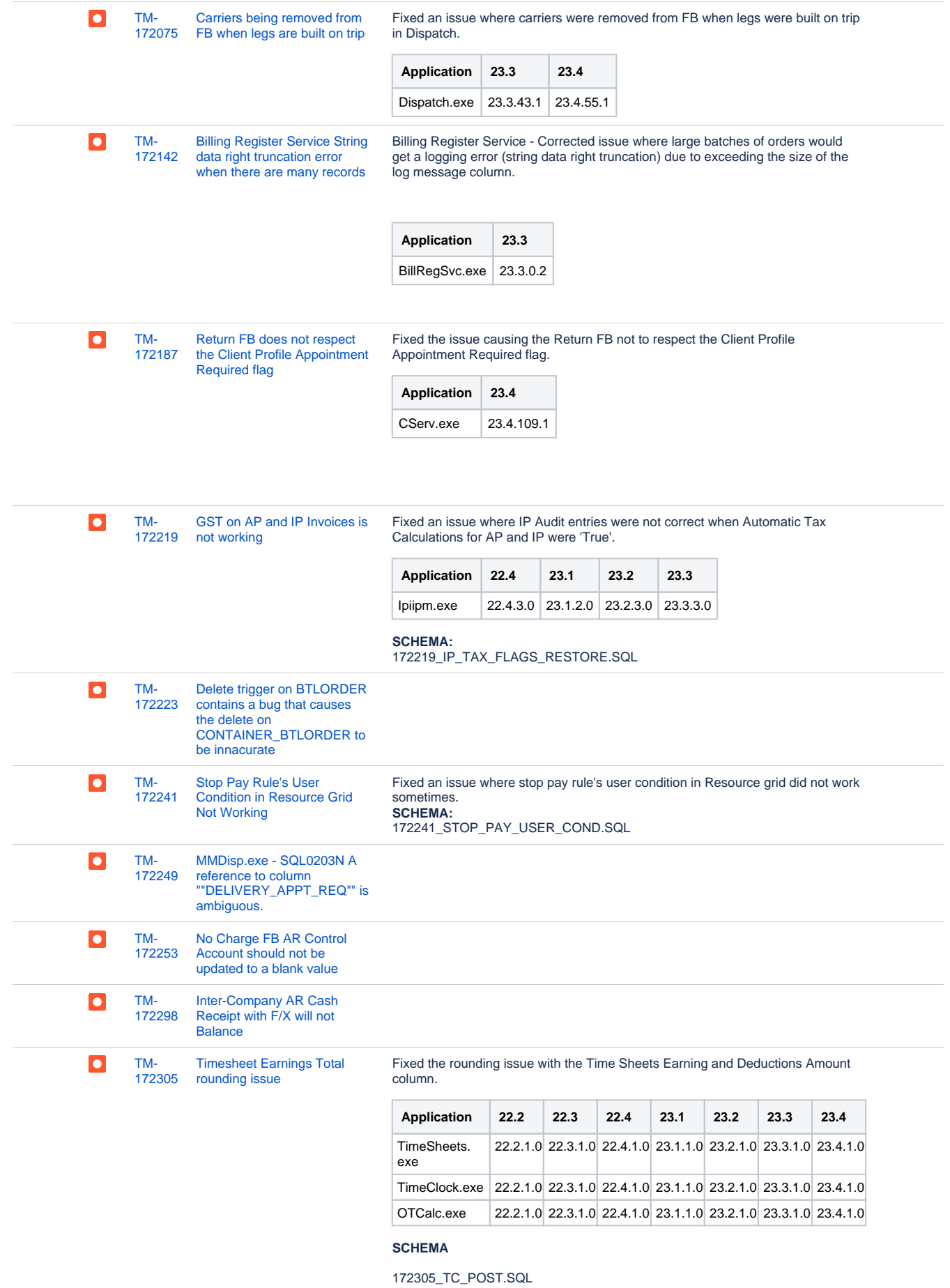

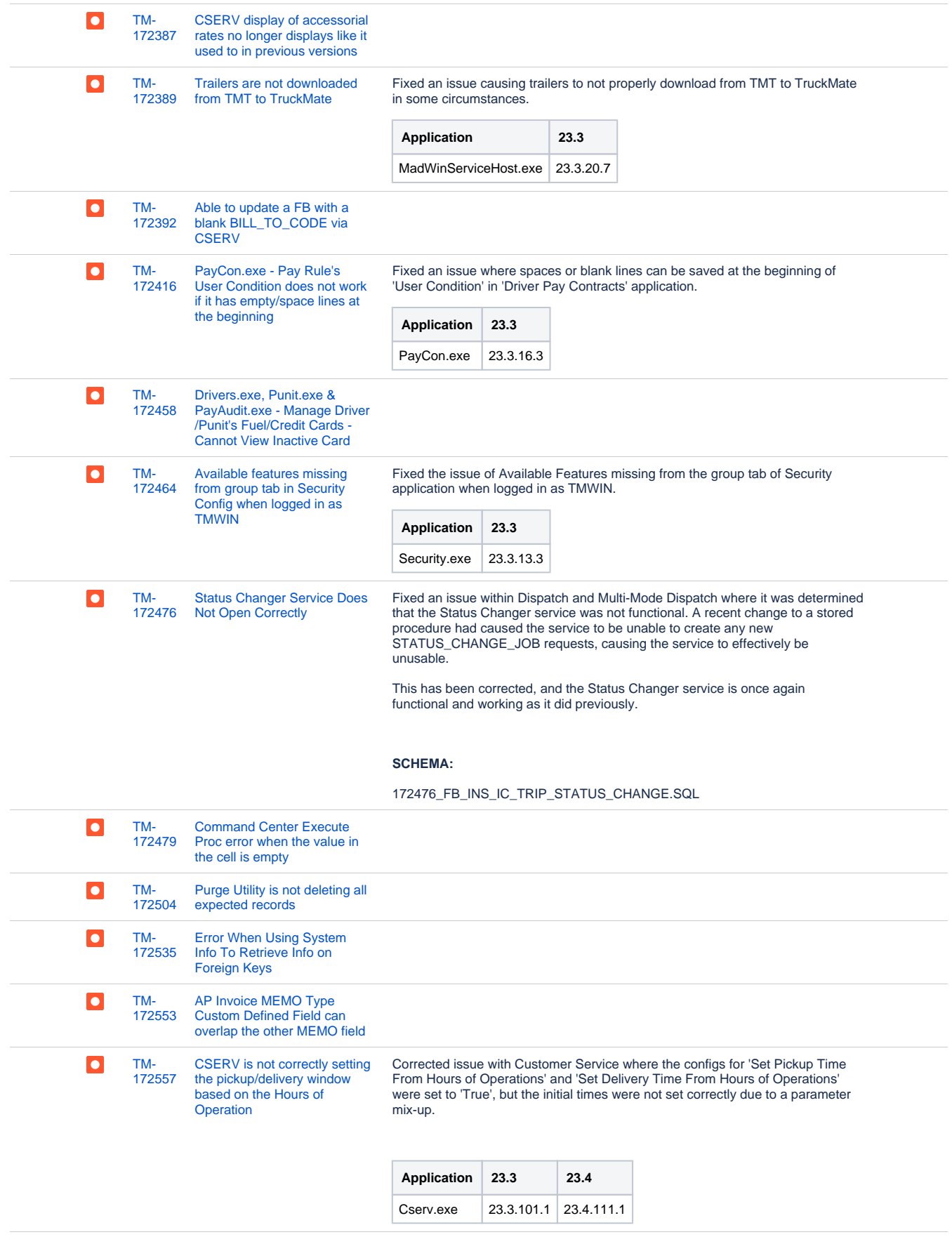

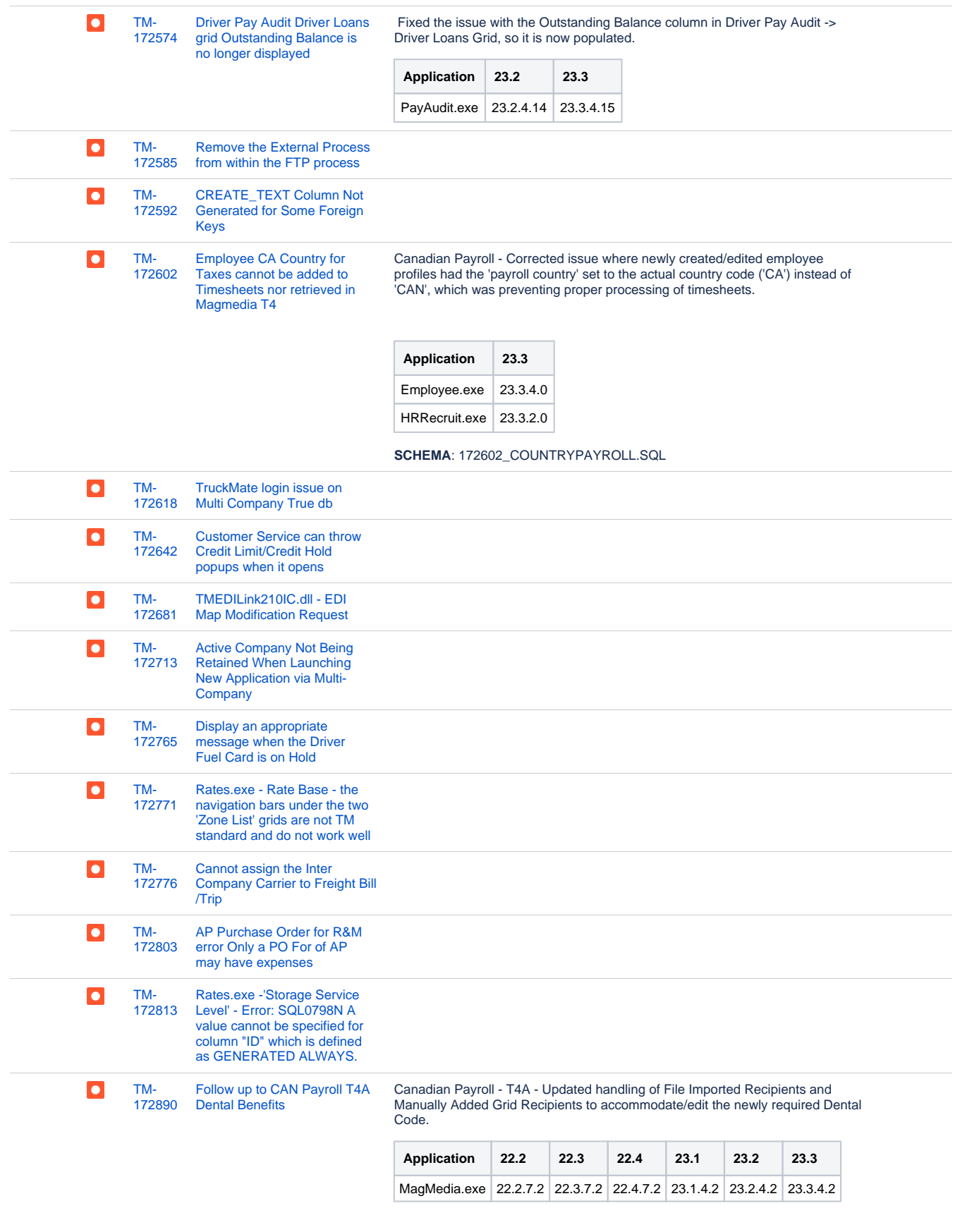

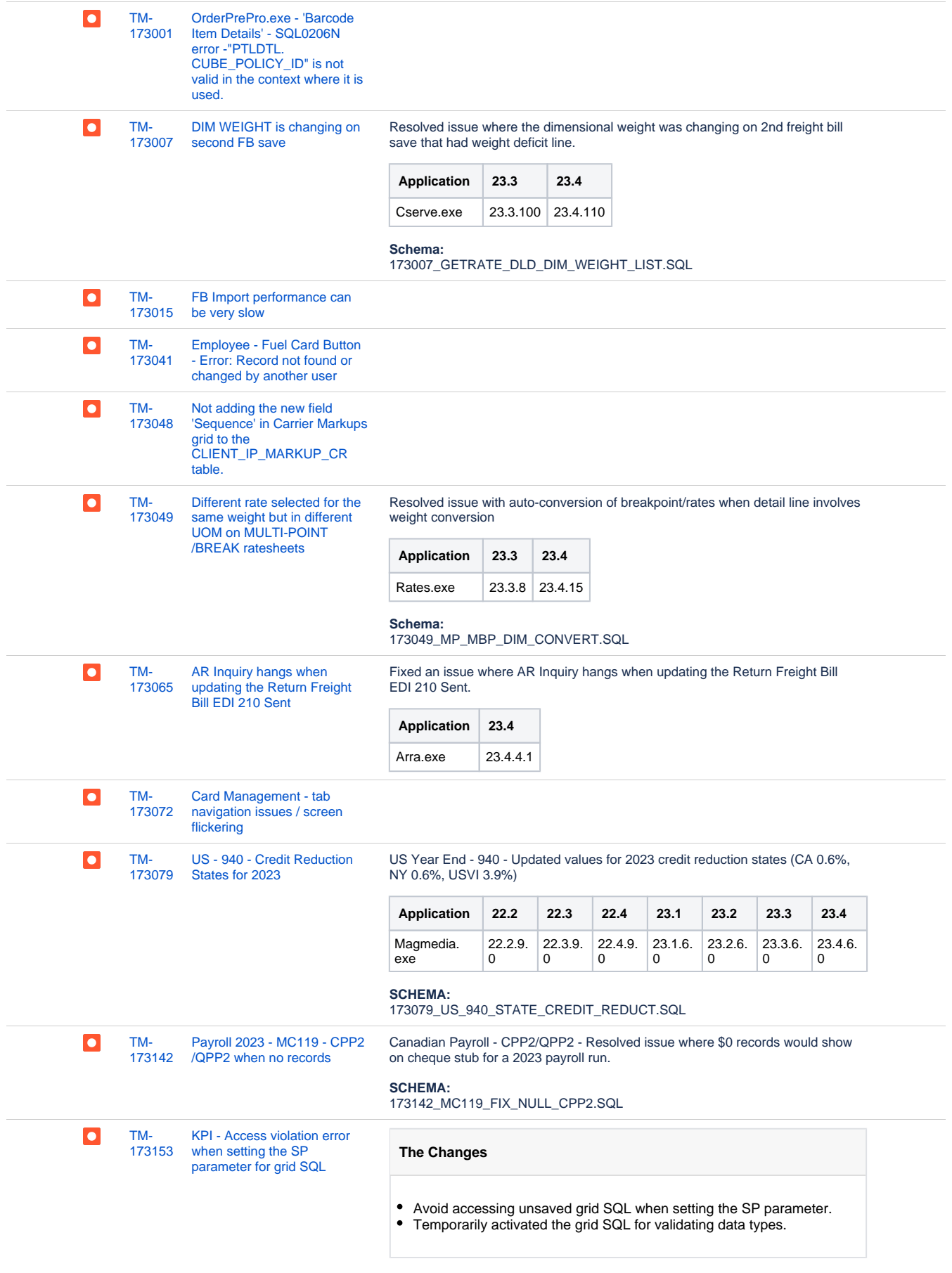

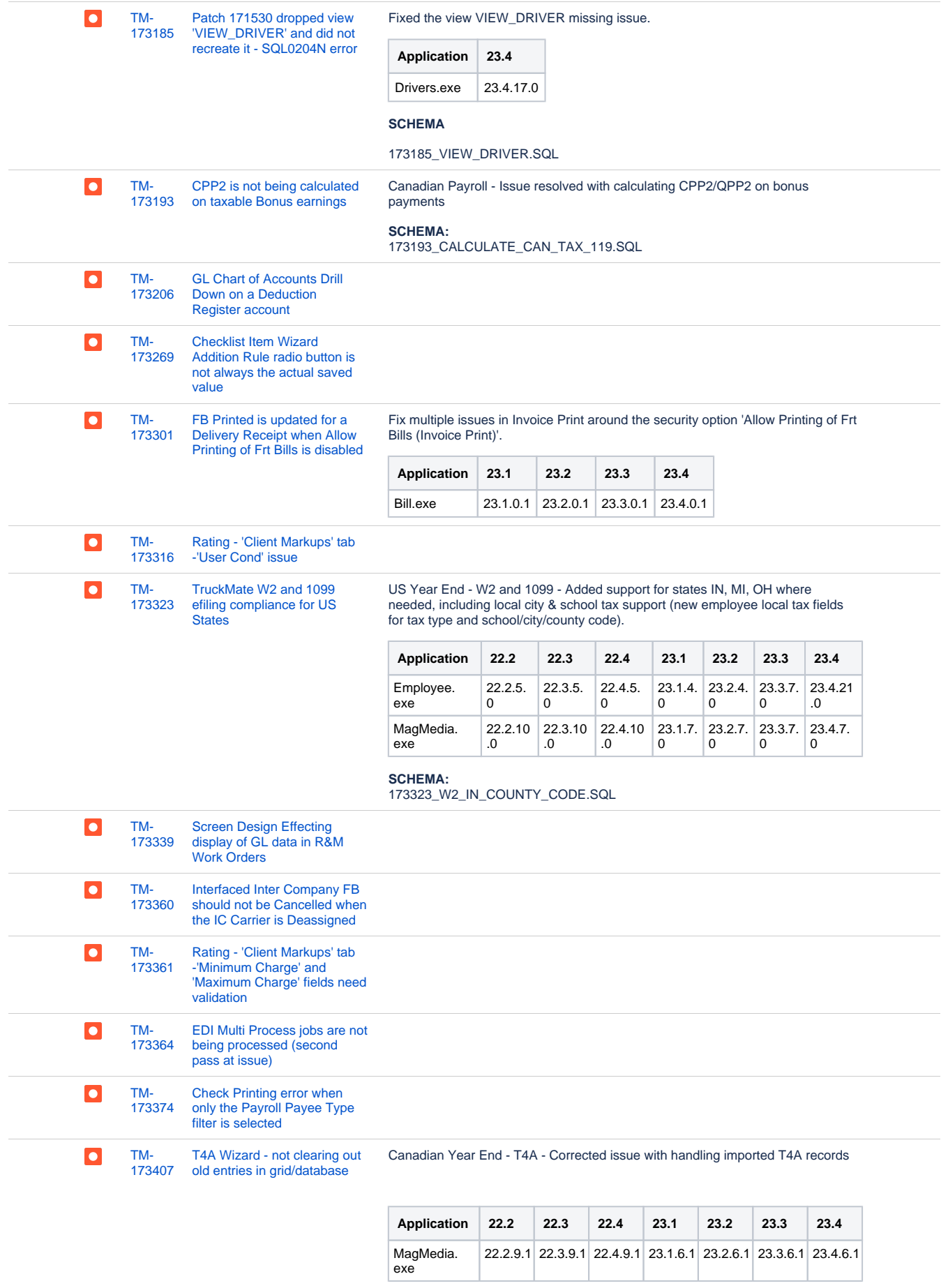

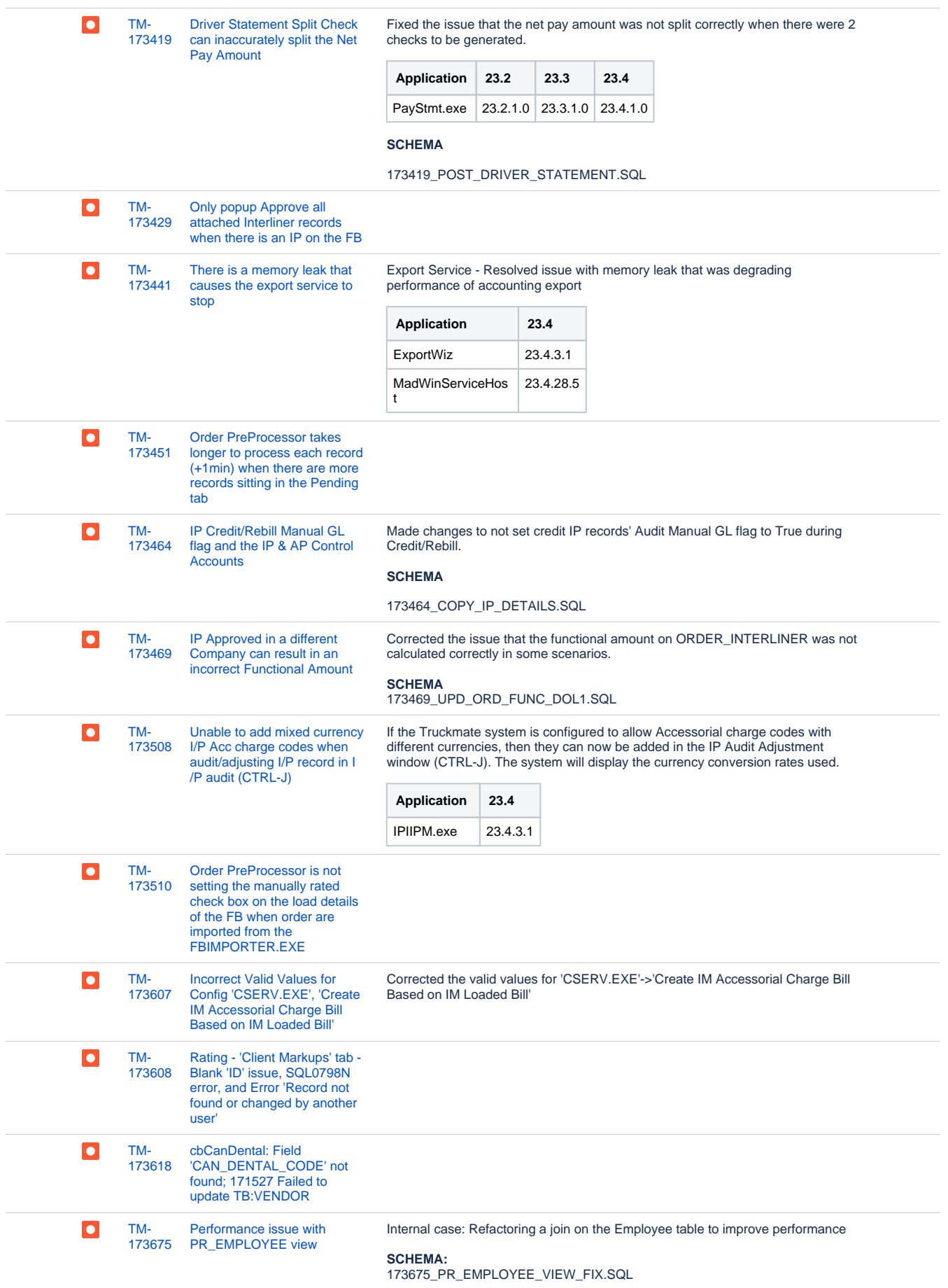

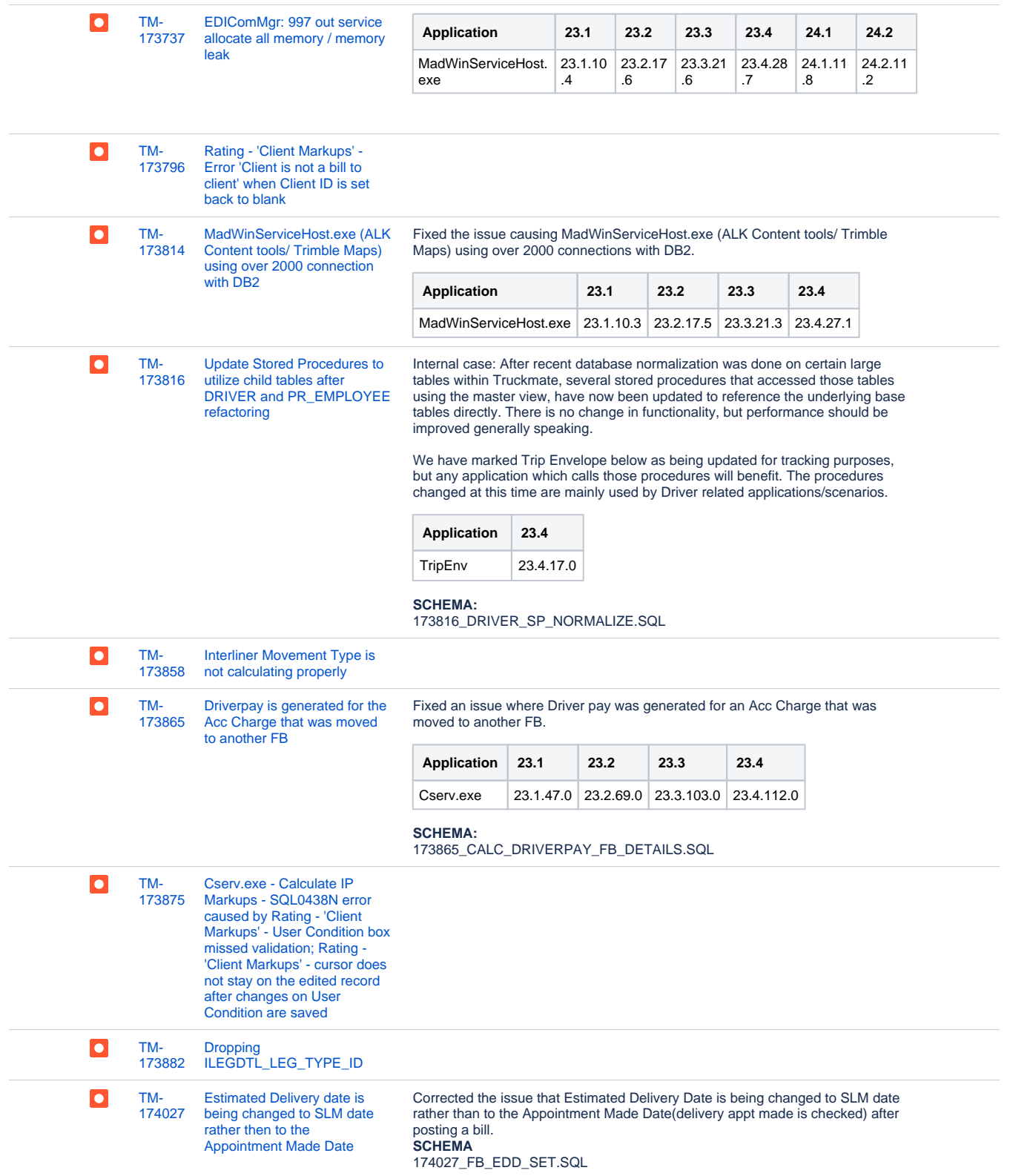

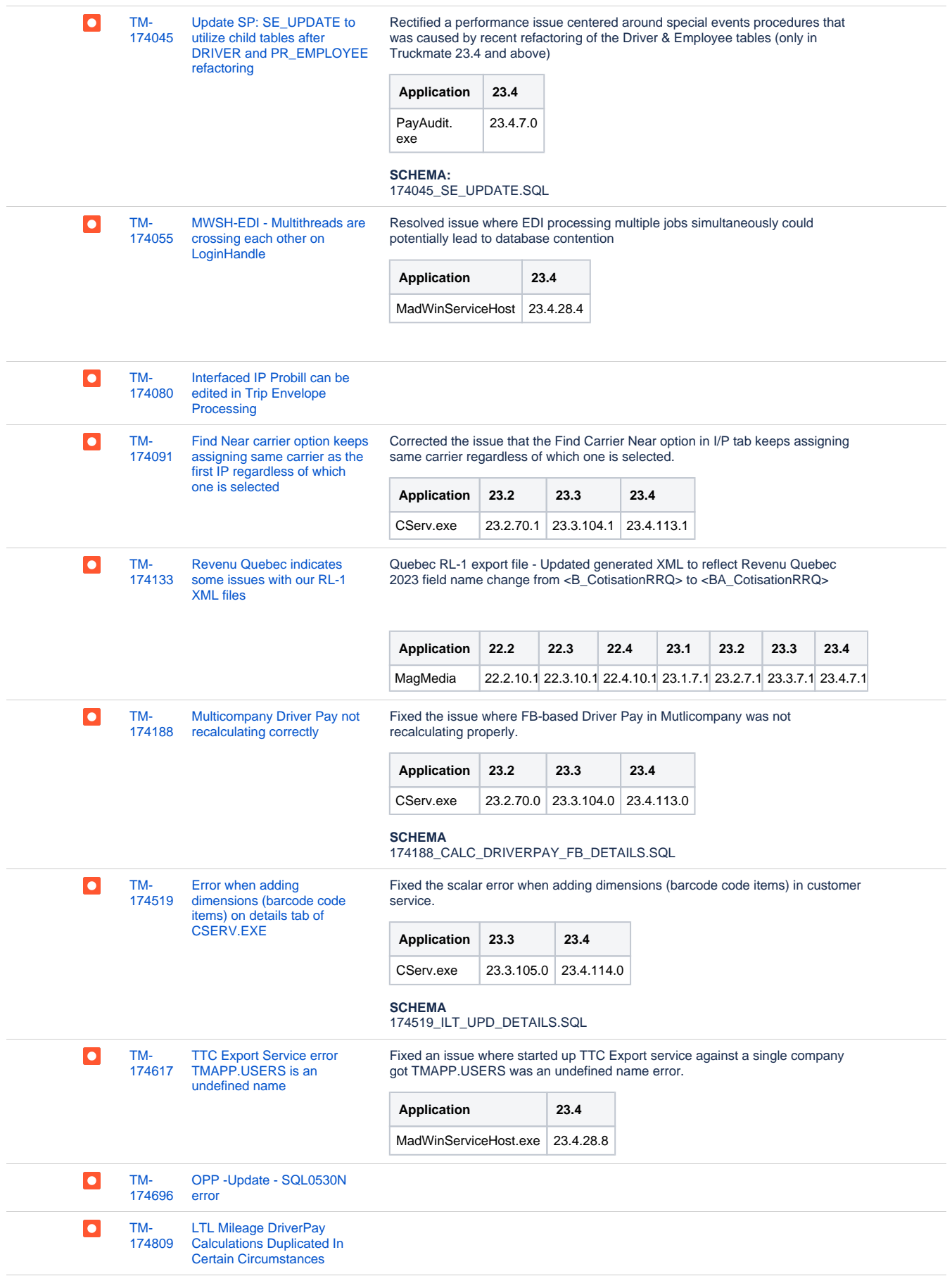

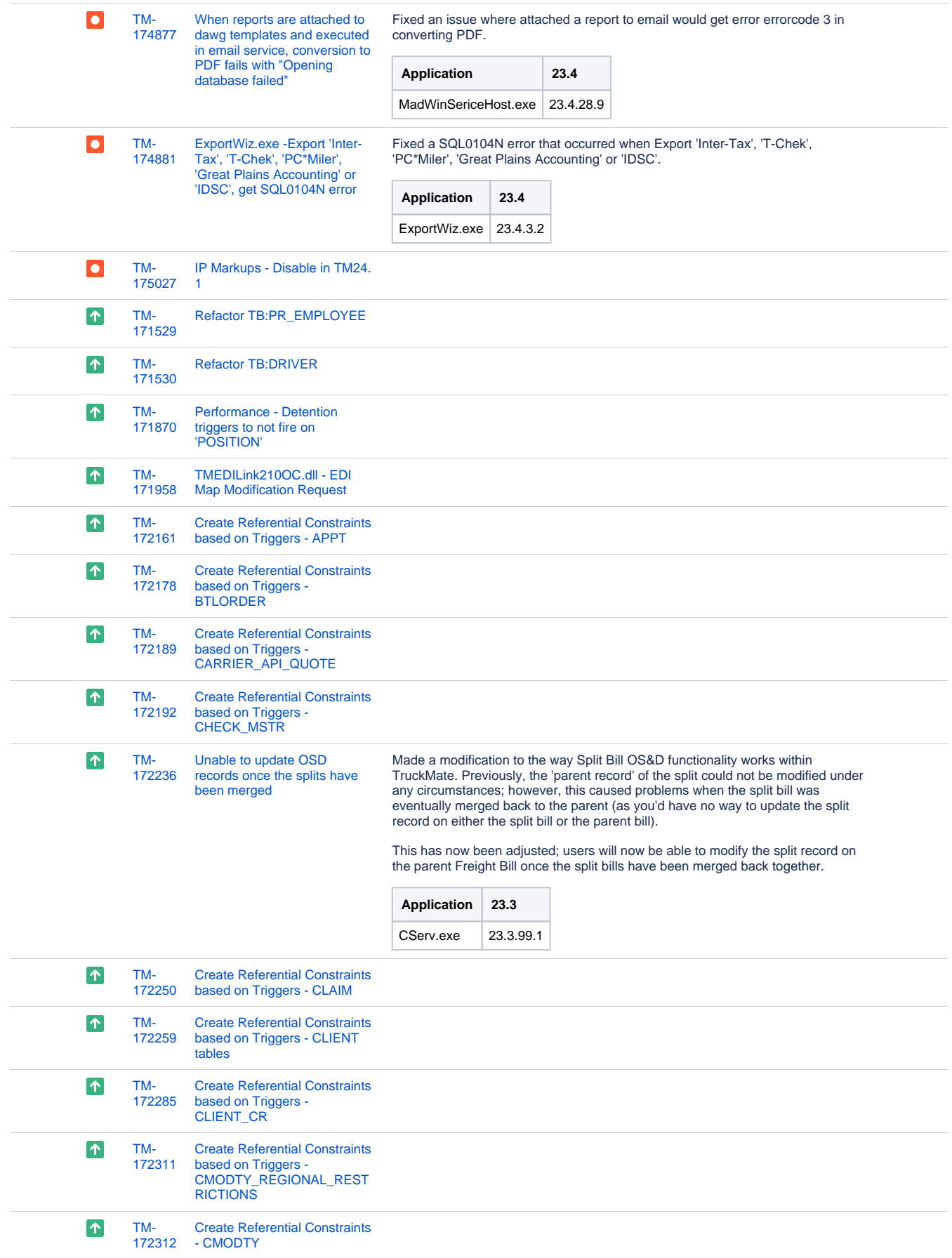

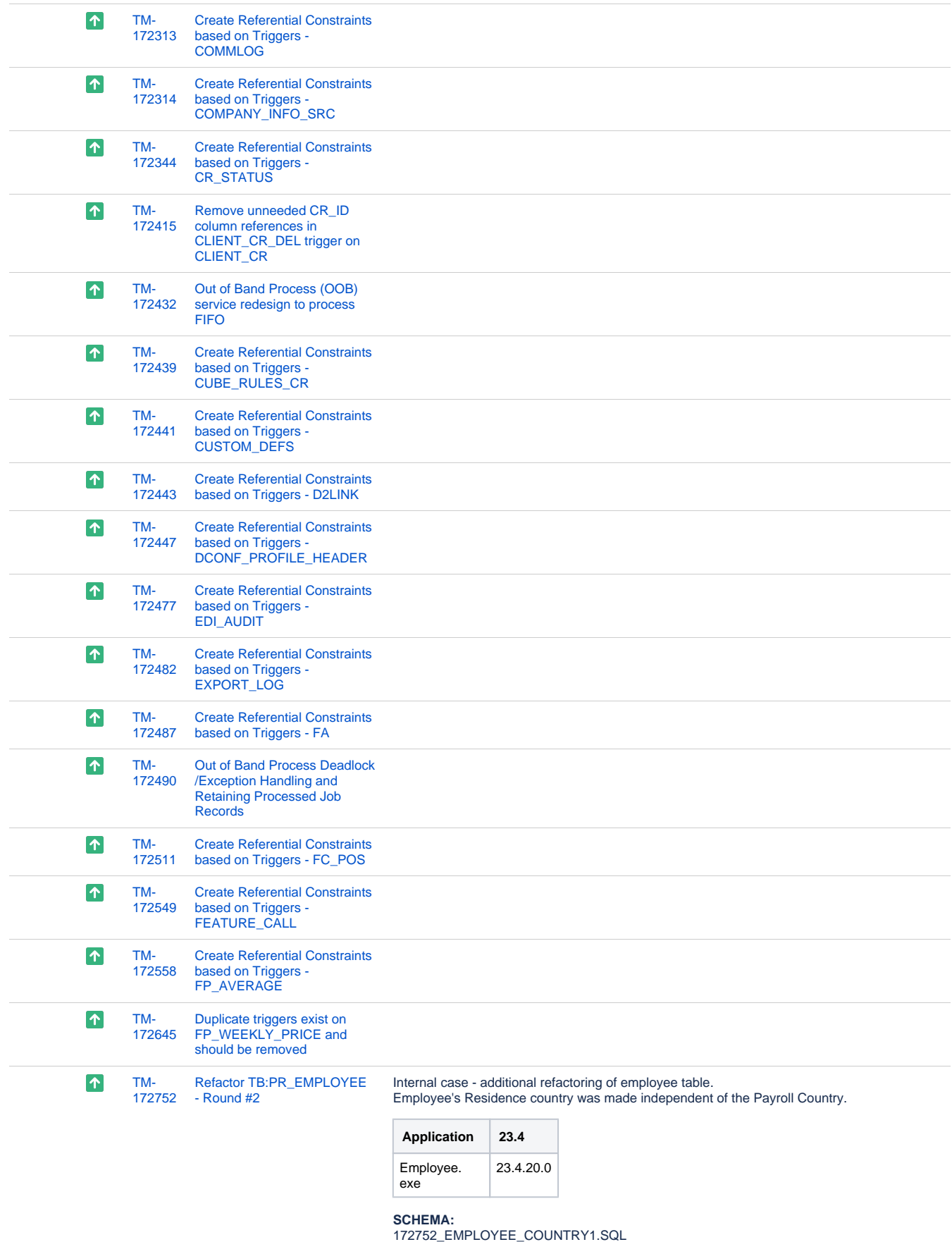

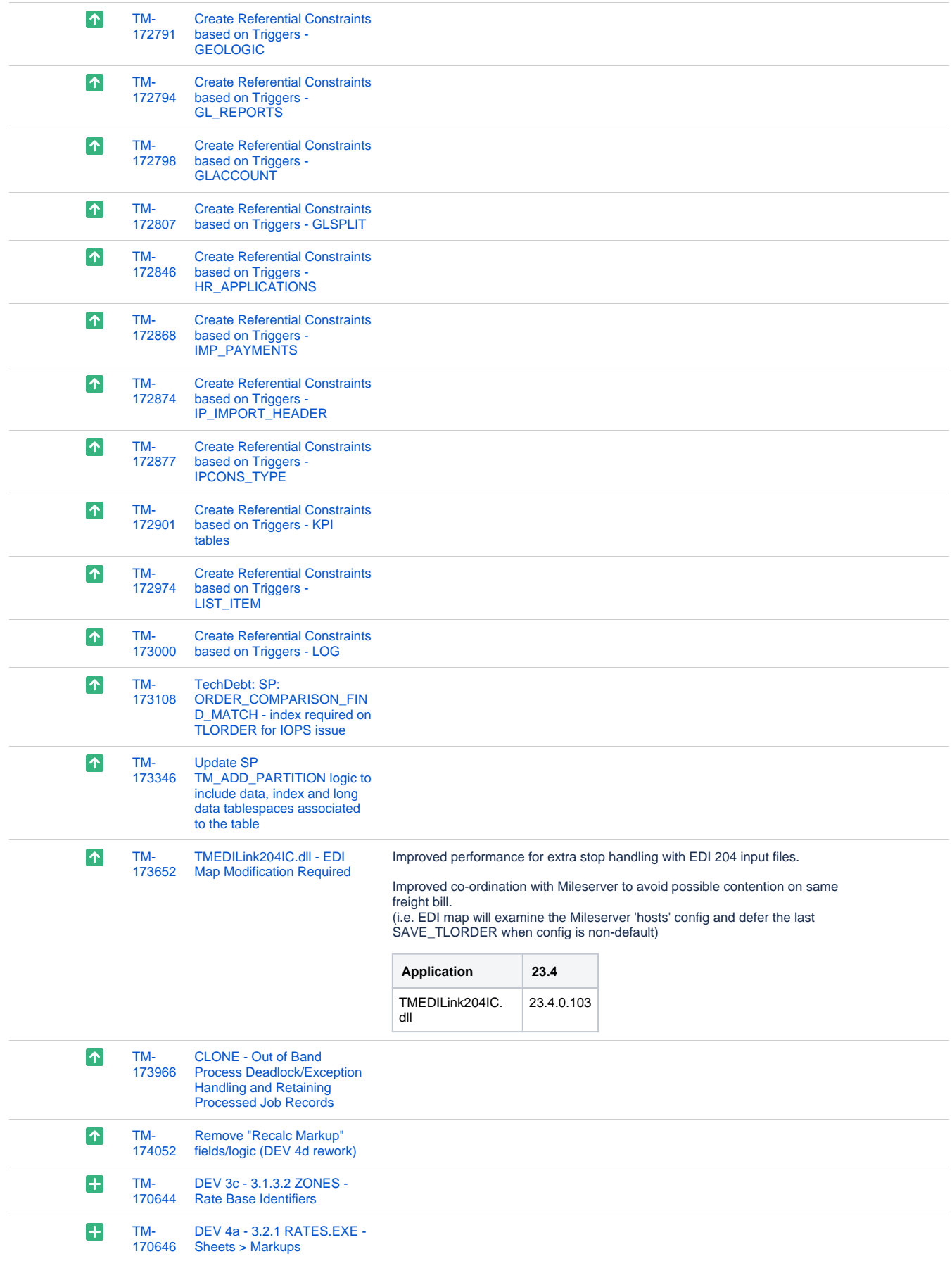

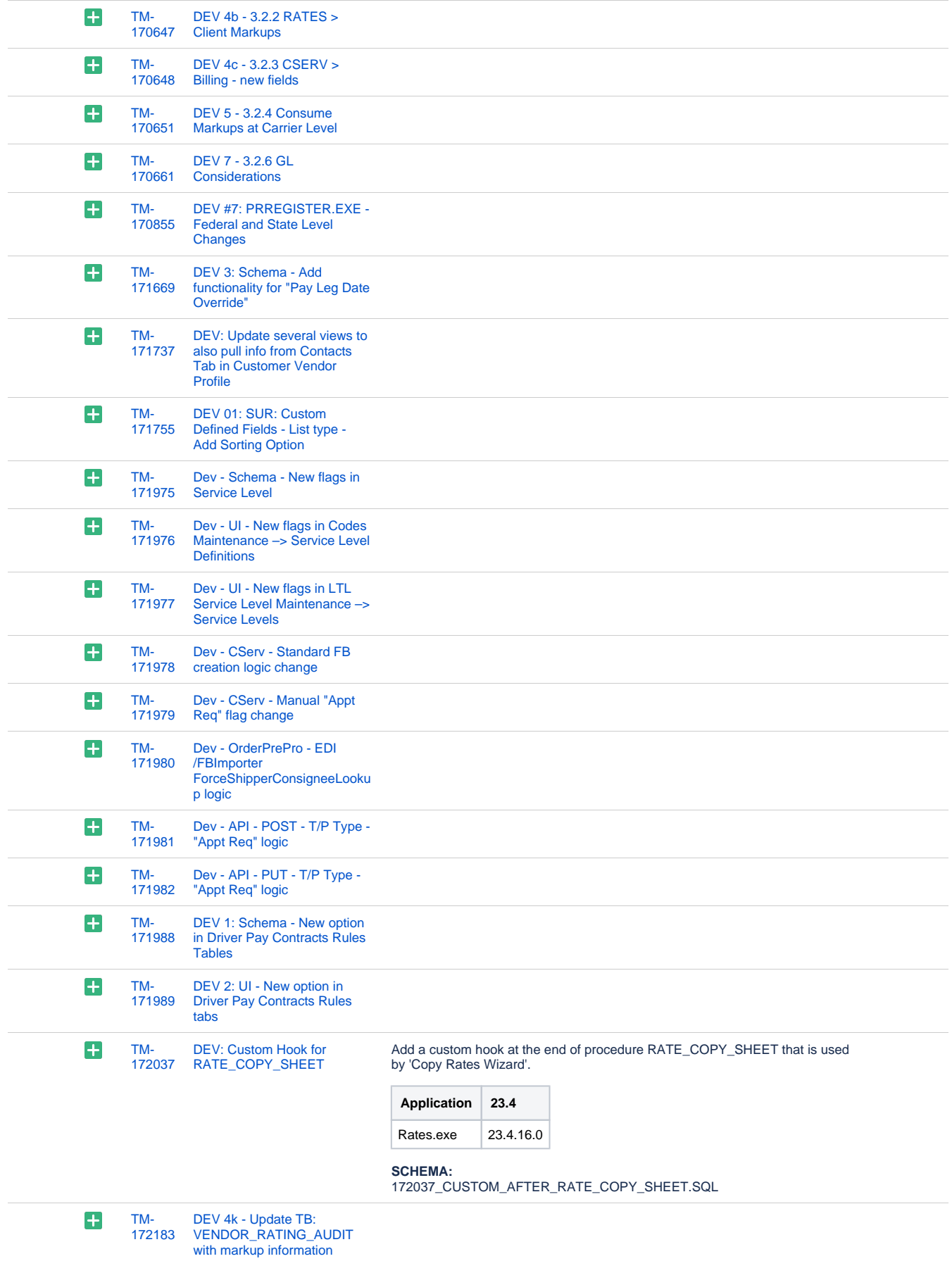

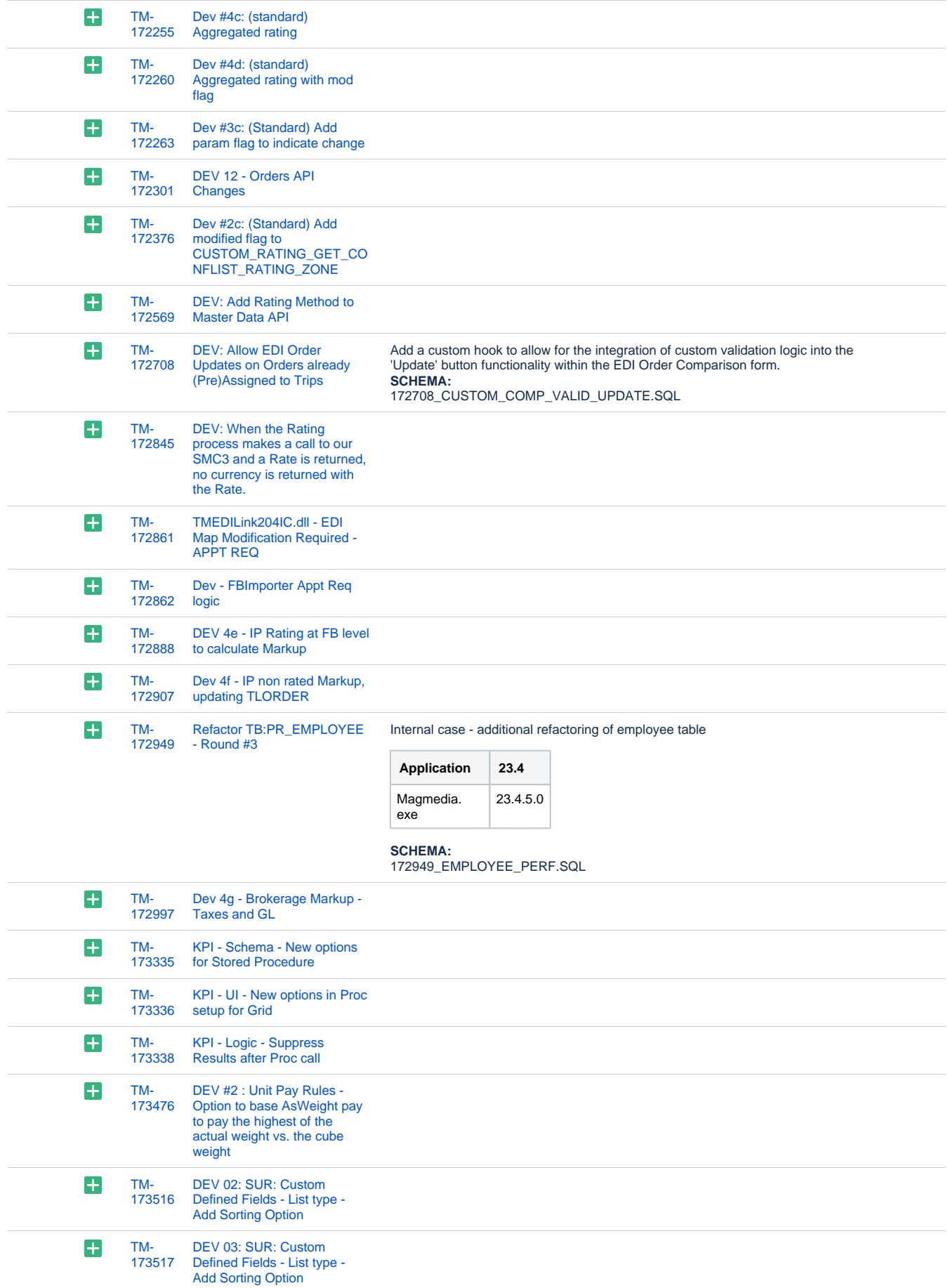

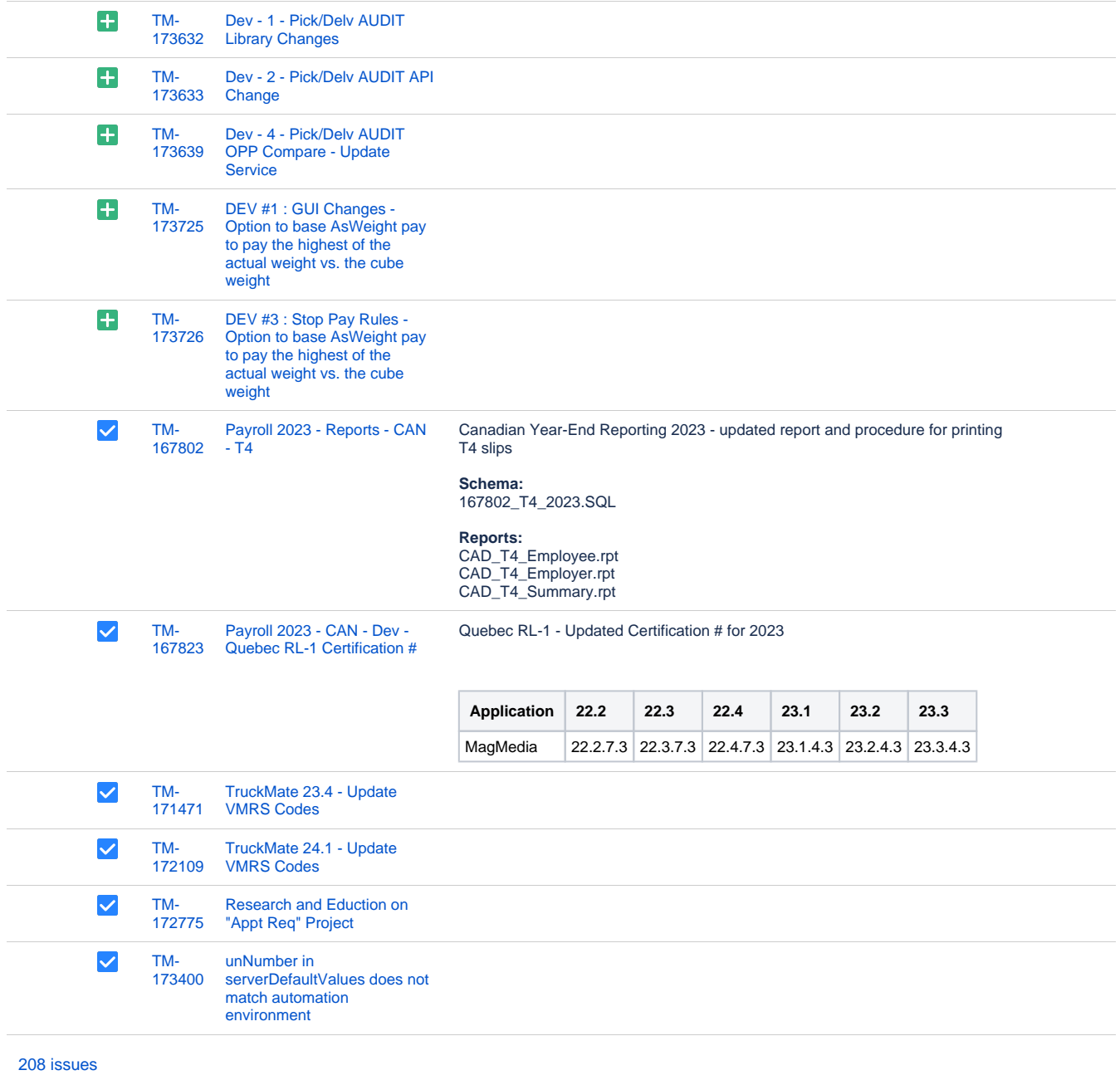

# **Operations**

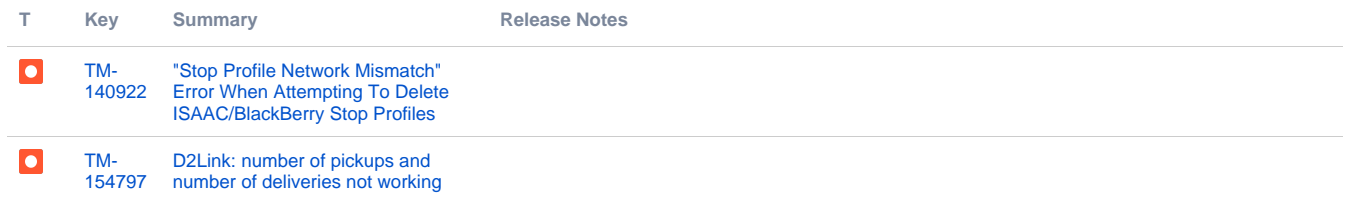

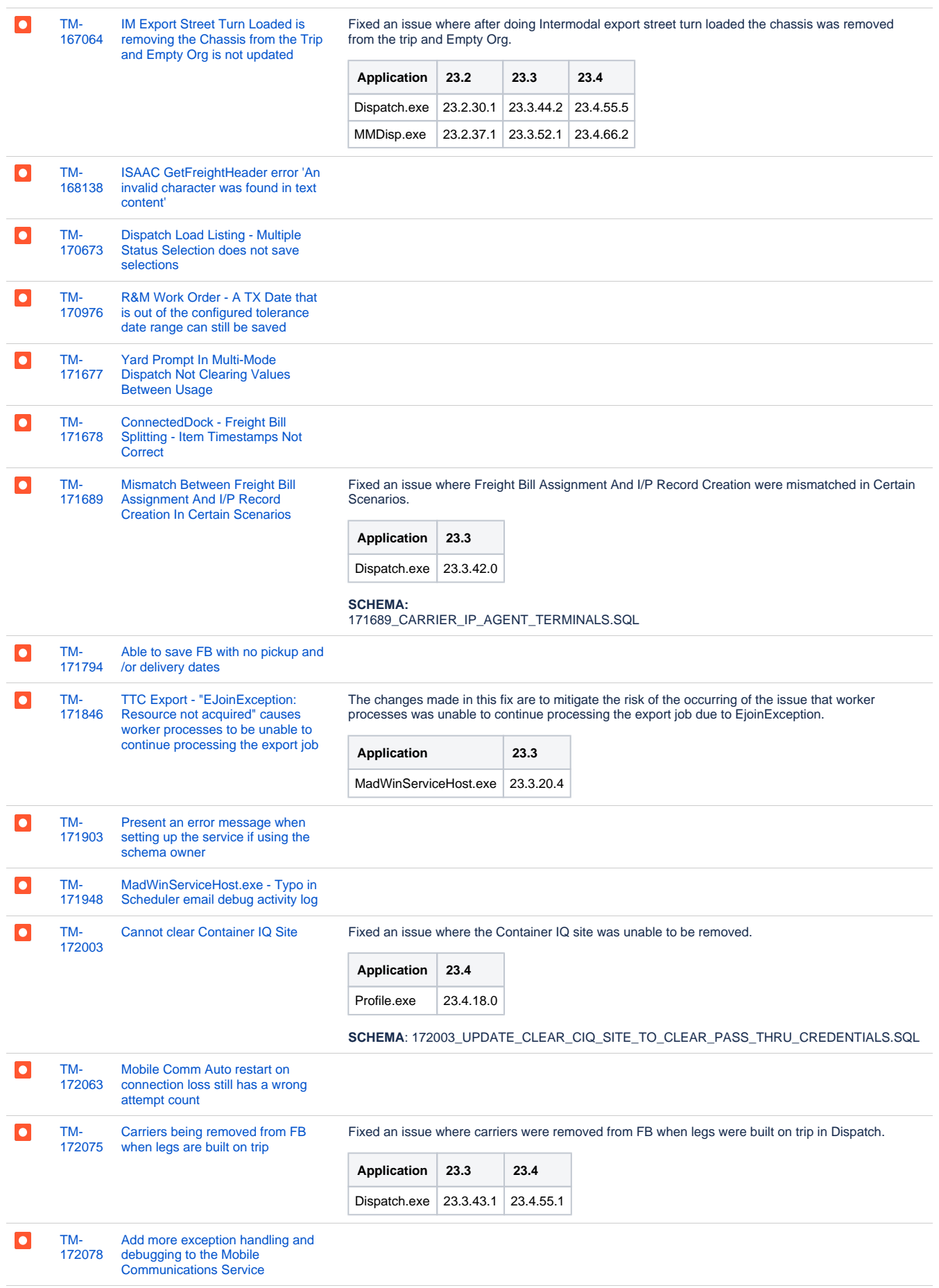

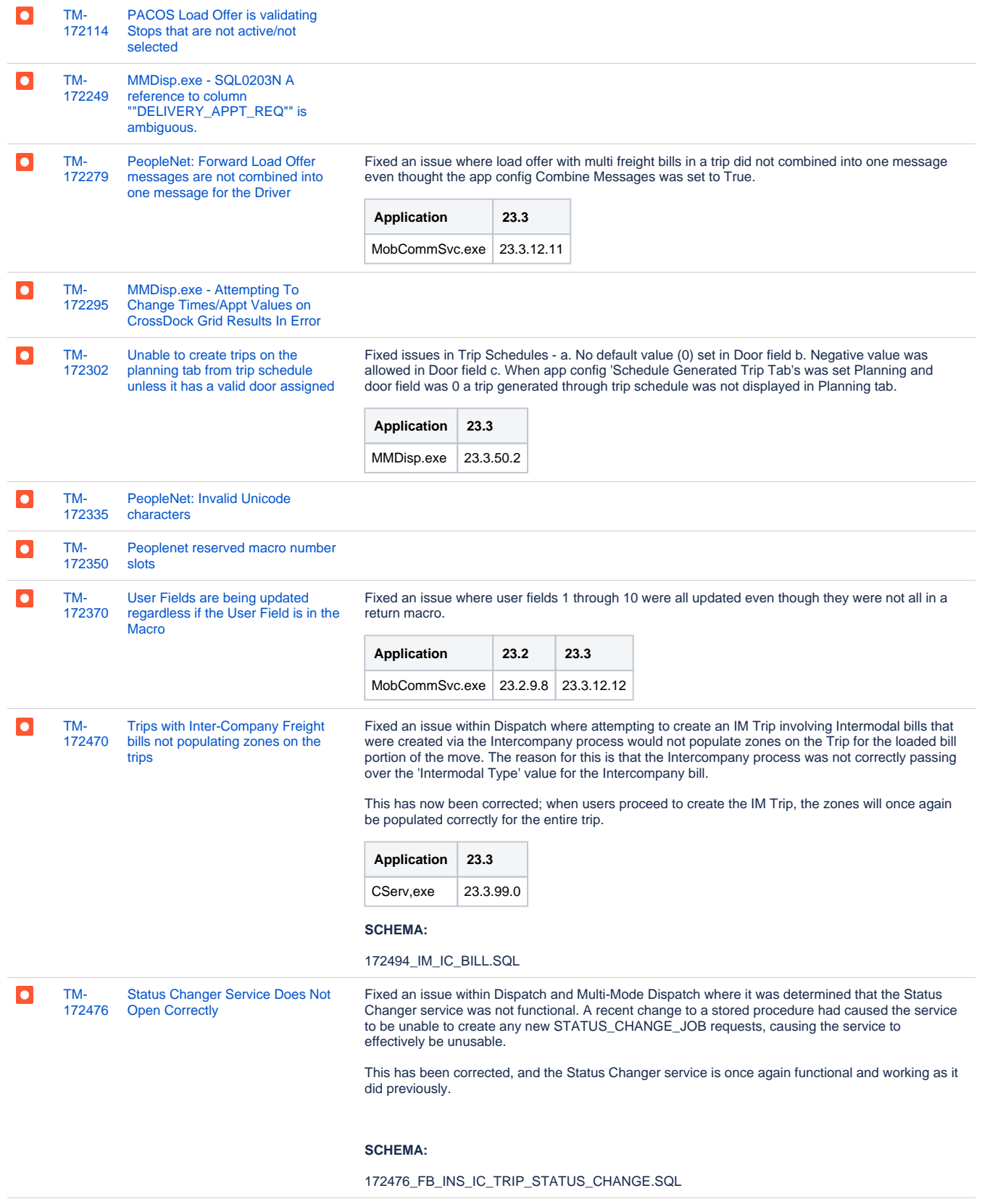

[TM-](https://jira.trimble.tools/browse/TM-172494?src=confmacro)[CSERV intermodal status button](https://jira.trimble.tools/browse/TM-172494?src=confmacro)   $\bullet$ Fixed an issue in Customer Service where attempting to press the 'Status' button on the Intermodal [172494](https://jira.trimble.tools/browse/TM-172494?src=confmacro) [doesn't work](https://jira.trimble.tools/browse/TM-172494?src=confmacro) tab for bills that had been created via the Intercompany process would not update the status of the bill accordingly. The reason for this is that the Intercompany process was not correctly passing over the 'Intermodal Type' value for the Intercompany bill. This has now been corrected; users will once again be able to update the statuses of Intermodal bill via means of pressing the 'Status' button in the application. **Application 23.3** CServ, exe | 23.3.99.0 **SCHEMA:** 172494\_IM\_IC\_BILL.SQL [IM Details Window in Dispatch Not](https://jira.trimble.tools/browse/TM-172497?src=confmacro)   $\overline{\bullet}$ [TM-](https://jira.trimble.tools/browse/TM-172497?src=confmacro)Fixed an issue within the Dispatch application where attempting to open the 'IM Details' window for [172497](https://jira.trimble.tools/browse/TM-172497?src=confmacro) [Displaying Parent Bill Information](https://jira.trimble.tools/browse/TM-172497?src=confmacro) a Freight Bill would not display the Loaded Bill if it was created via the Intercompany process. The reason for this is that the Intercompany process was not correctly passing over the 'Intermodal Type' value for the Intercompany bill. This has now been corrected; users will once again be able to open the IM Details window and see details about the Loaded Bill for the IM movement. **Application 23.3** CServ, exe | 23.3.99.0 **SCHEMA:** 172494\_IM\_IC\_BILL.SQL  $\overline{\bullet}$ [Return Date should not be updated](https://jira.trimble.tools/browse/TM-172513?src=confmacro)  Fixed an issue within the Dispatch Intermodal workflow where the Aging Date and Return Date [TM-](https://jira.trimble.tools/browse/TM-172513?src=confmacro)[172513](https://jira.trimble.tools/browse/TM-172513?src=confmacro) [until the Loaded FB has been](https://jira.trimble.tools/browse/TM-172513?src=confmacro)  were being stamped incorrectly with the Pickup time of the Chassis Pickup bill, rather than the [picked up](https://jira.trimble.tools/browse/TM-172513?src=confmacro) Loaded Bill (for an Import) or the Empty Bill (for an Export). This has been corrected; the Aging and Return Dates for both Import and Export bills will now be stamped correctly. **Application 23.3** Dispatch.exe  $23.3.43.0$ **SCHEMA:** 172513\_IM\_STATUS\_CHANGE.SQL [TM-](https://jira.trimble.tools/browse/TM-172592?src=confmacro)[CREATE\\_TEXT Column Not](https://jira.trimble.tools/browse/TM-172592?src=confmacro)   $\bullet$ [172592](https://jira.trimble.tools/browse/TM-172592?src=confmacro) [Generated for Some Foreign Keys](https://jira.trimble.tools/browse/TM-172592?src=confmacro) [TM-](https://jira.trimble.tools/browse/TM-172618?src=confmacro)[TruckMate login issue on Multi](https://jira.trimble.tools/browse/TM-172618?src=confmacro)   $\bullet$ [172618](https://jira.trimble.tools/browse/TM-172618?src=confmacro) [Company True db](https://jira.trimble.tools/browse/TM-172618?src=confmacro)  $\bullet$ [TM-](https://jira.trimble.tools/browse/TM-172705?src=confmacro)[Changes to MMDisp grid](https://jira.trimble.tools/browse/TM-172705?src=confmacro)  Fixed an issue within Multi-Mode Dispatch where attempting to apply a filter to the Deliveries, [172705](https://jira.trimble.tools/browse/TM-172705?src=confmacro) [procedures has broken some filter](https://jira.trimble.tools/browse/TM-172705?src=confmacro)  Pickups or CrossDock grid could fail if a direct reference to a specific table-based field was used within the filter (ie. TLORDER.DETAIL\_LINE\_ID). This was due to the Grid SQL being modified. [options](https://jira.trimble.tools/browse/TM-172705?src=confmacro) This has now been corrected; functionality around this has been restored, and these filters should once again work without issue. **Application 23.3** MMDisp.exe 23.3.51.1 [TM-](https://jira.trimble.tools/browse/TM-172711?src=confmacro)[Batch Load Offer screen opens](https://jira.trimble.tools/browse/TM-172711?src=confmacro)  Fixed an issue where when the app config Multiple Load Offers was set to False still got batch load l ol [172711](https://jira.trimble.tools/browse/TM-172711?src=confmacro) [when the Trip has more than 1 FB](https://jira.trimble.tools/browse/TM-172711?src=confmacro) offer. **Application 23.3** Dispatch.exe  $\sqrt{23.3.42.2}$ MMDisp.exe 23.3.50.3 [TM-](https://jira.trimble.tools/browse/TM-172713?src=confmacro)[Active Company Not Being](https://jira.trimble.tools/browse/TM-172713?src=confmacro) 

[172713](https://jira.trimble.tools/browse/TM-172713?src=confmacro) [Retained When Launching New](https://jira.trimble.tools/browse/TM-172713?src=confmacro) 

[Application via Multi-Company](https://jira.trimble.tools/browse/TM-172713?src=confmacro)

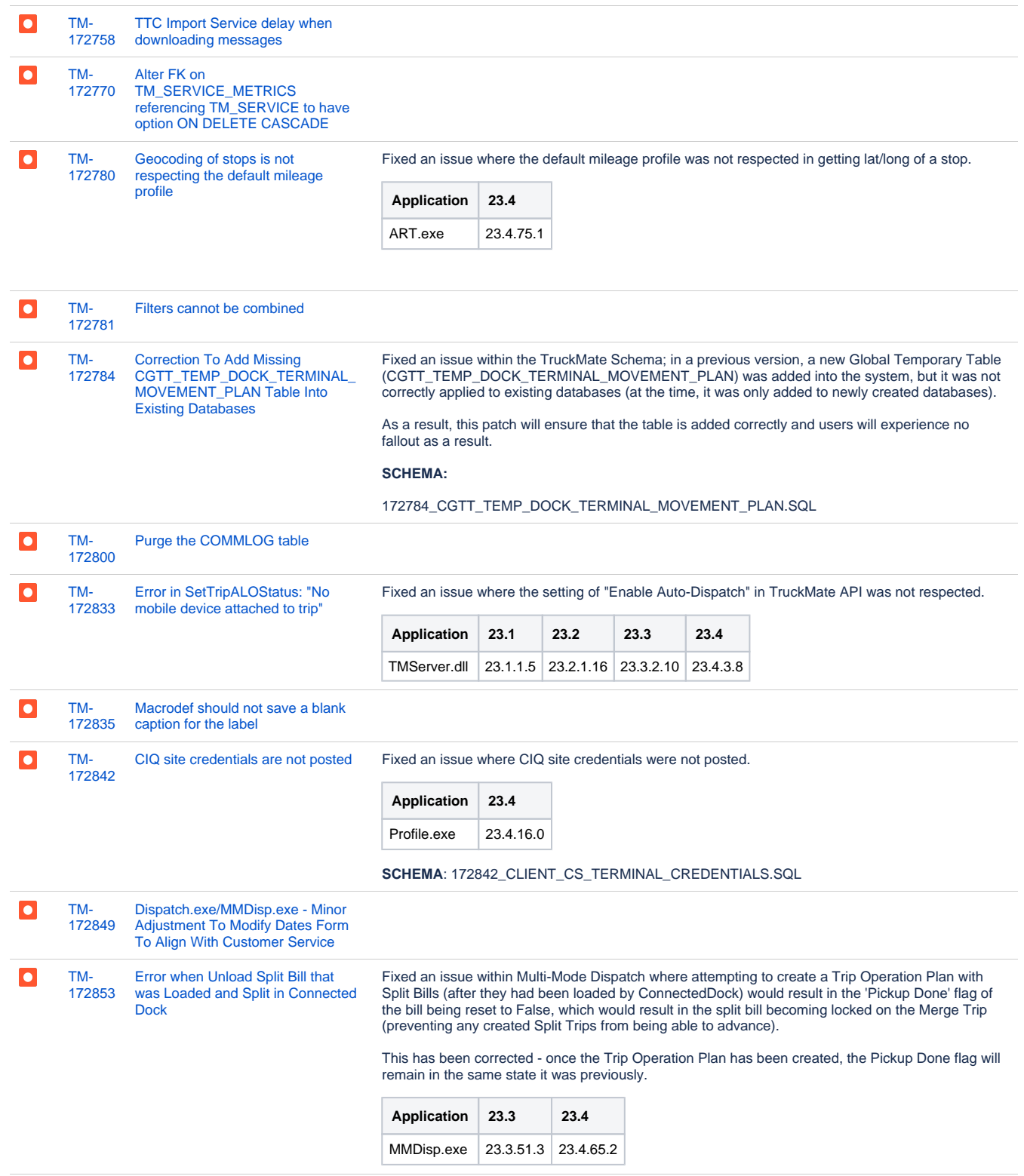

[172915](https://jira.trimble.tools/browse/TM-172915?src=confmacro) [grid cannot be resized](https://jira.trimble.tools/browse/TM-172915?src=confmacro) [Trip Template Auto-Matching Rules](https://jira.trimble.tools/browse/TM-172915?src=confmacro) 

[TM-](https://jira.trimble.tools/browse/TM-172915?src=confmacro)

 $\overline{\phantom{a}}$ 

[173096](https://jira.trimble.tools/browse/TM-173096?src=confmacro)

[only the last FB of the Trip](https://jira.trimble.tools/browse/TM-173096?src=confmacro)

Fixed an issue within a number of applications which allow users to enter in Trip Template Auto Matching rules. In these applications, made a modification to allow users to resize the Rules grid, meaning users can choose to see more Rules or more of the User Condition panel as required.

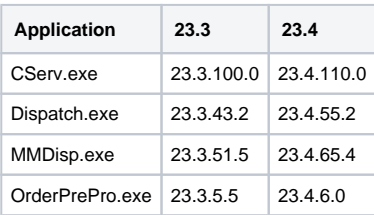

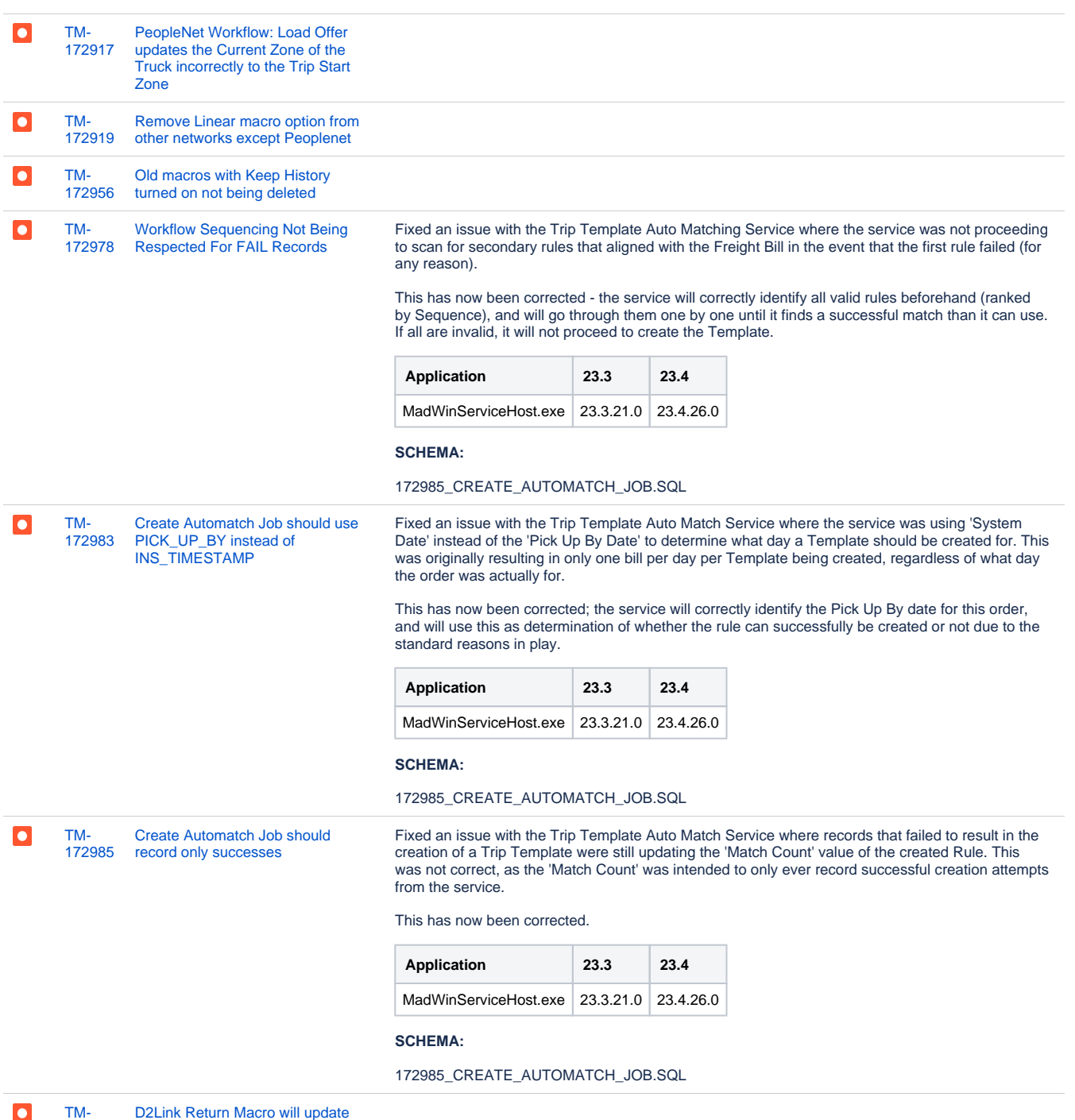

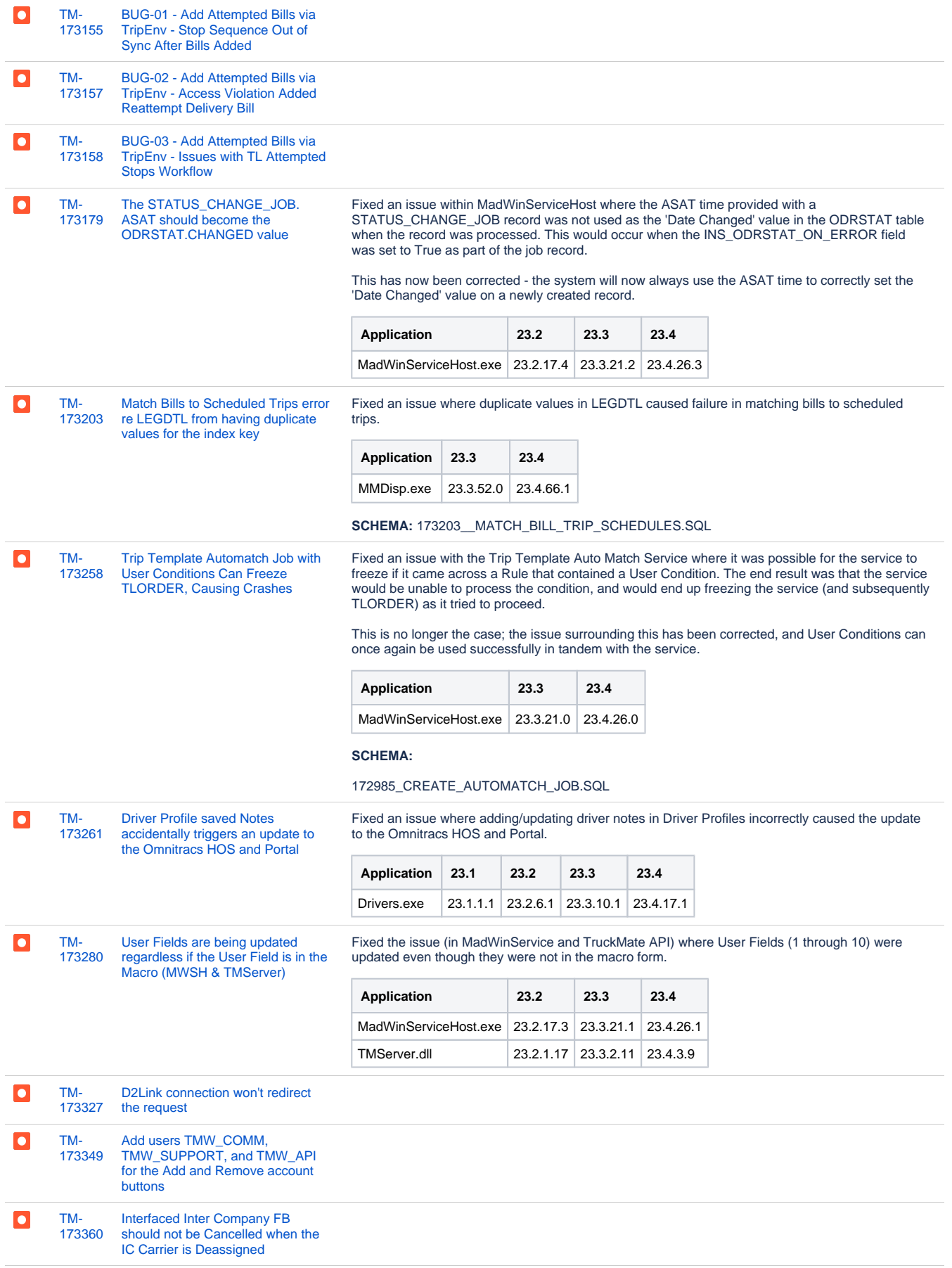

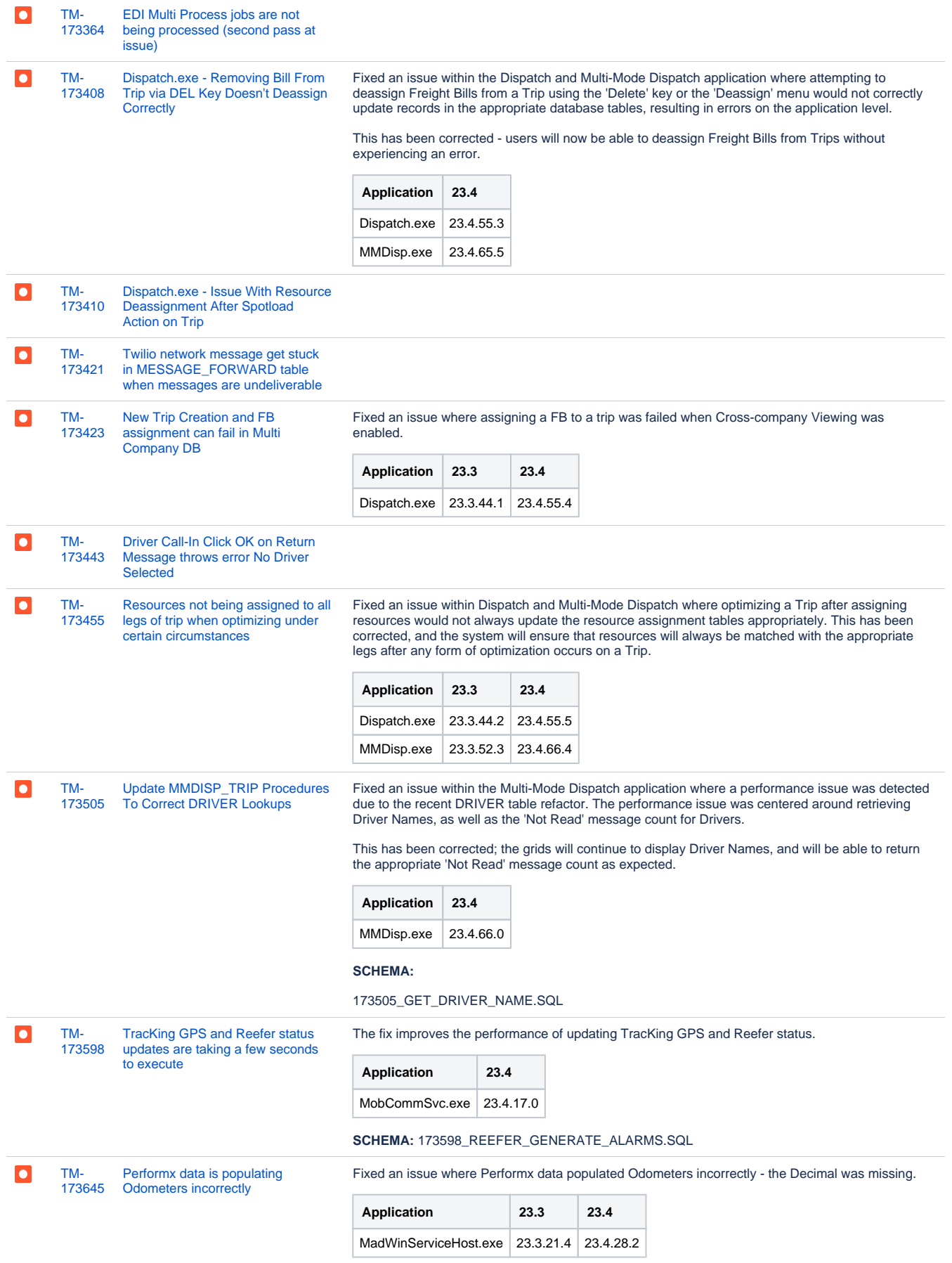

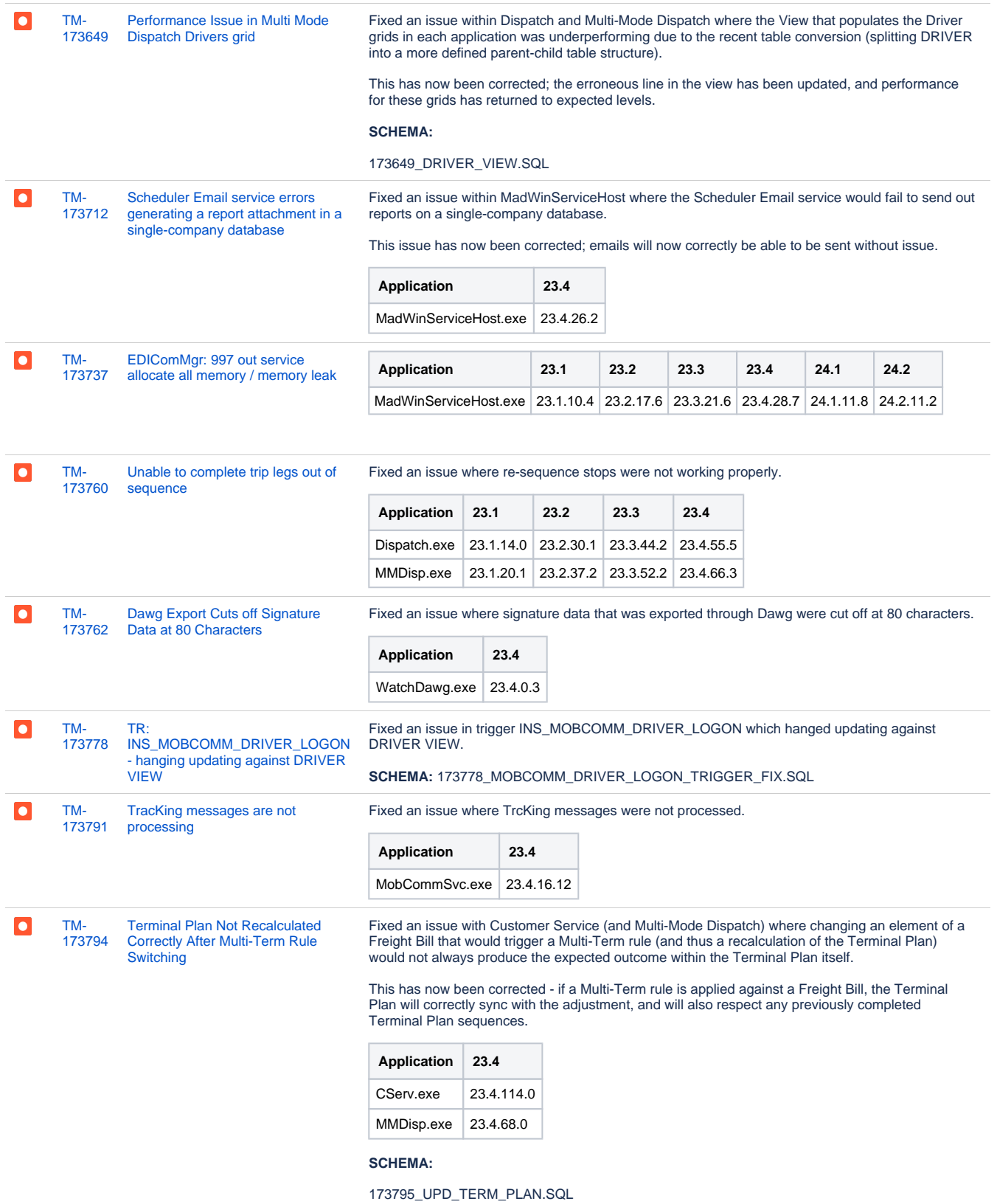

[173795](https://jira.trimble.tools/browse/TM-173795?src=confmacro) [Terminal Plan Not Recalculated](https://jira.trimble.tools/browse/TM-173795?src=confmacro)  [Correctly After Client Switch on](https://jira.trimble.tools/browse/TM-173795?src=confmacro)  [Freight Bill](https://jira.trimble.tools/browse/TM-173795?src=confmacro)

[TM-](https://jira.trimble.tools/browse/TM-173795?src=confmacro)

 $\bullet$ 

Fixed an issue with Customer Service (and Multi-Mode Dispatch) where changing a customer on a Freight Bill would not always produce the expected outcome within the Terminal Plan itself.

This has now been corrected - if a new customer is applied against a Freight Bill, the Terminal Plan will correctly sync with the adjustment, and will also respect any previously completed Terminal Plan sequences.

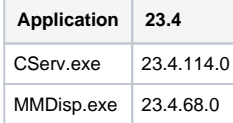

#### **SCHEMA:**

173795\_UPD\_TERM\_PLAN.SQL [TM-](https://jira.trimble.tools/browse/TM-173814?src=confmacro)[MadWinServiceHost.exe \(ALK](https://jira.trimble.tools/browse/TM-173814?src=confmacro)  Fixed the issue causing MadWinServiceHost.exe (ALK Content tools/ Trimble Maps) using over  $\overline{\mathsf{C}}$ [173814](https://jira.trimble.tools/browse/TM-173814?src=confmacro) [Content tools/ Trimble Maps\) using](https://jira.trimble.tools/browse/TM-173814?src=confmacro)  2000 connections with DB2. [over 2000 connection with DB2](https://jira.trimble.tools/browse/TM-173814?src=confmacro) **Application 23.1 23.2 23.3 23.4** MadWinServiceHost.exe 23.1.10.3 23.2.17.5 23.3.21.3 23.4.27.1  $\bullet$ [TM-](https://jira.trimble.tools/browse/TM-173858?src=confmacro)[Interliner Movement Type is not](https://jira.trimble.tools/browse/TM-173858?src=confmacro)  [173858](https://jira.trimble.tools/browse/TM-173858?src=confmacro) [calculating properly](https://jira.trimble.tools/browse/TM-173858?src=confmacro) [TM-](https://jira.trimble.tools/browse/TM-173860?src=confmacro)[Unable to drop CGTT and MQT](https://jira.trimble.tools/browse/TM-173860?src=confmacro)   $\bullet$ [173860](https://jira.trimble.tools/browse/TM-173860?src=confmacro) [using TM\\_DROP\\_OBJECT](https://jira.trimble.tools/browse/TM-173860?src=confmacro) Fixed an issue where driver updates were not populated in res\_change\_capture table.  $\bullet$ [TM-](https://jira.trimble.tools/browse/TM-173878?src=confmacro)[Driver updates are not being](https://jira.trimble.tools/browse/TM-173878?src=confmacro)  [173878](https://jira.trimble.tools/browse/TM-173878?src=confmacro) [recorded in](https://jira.trimble.tools/browse/TM-173878?src=confmacro)  [RES\\_CHANGE\\_CAPTURE](https://jira.trimble.tools/browse/TM-173878?src=confmacro) **Application 23.4** Drivers.exe  $\Big| 23.4.19.0$ **Schema:** 173878\_INS\_RES\_CHANGE\_CAPTURE.SQL [TM-](https://jira.trimble.tools/browse/TM-173890?src=confmacro)[Split Bill option is disabled when](https://jira.trimble.tools/browse/TM-173890?src=confmacro)  Fixed an issue within Multi-Mode Dispatch where attempting to split a Freight Bill on the CrossDock  $\bullet$ [173890](https://jira.trimble.tools/browse/TM-173890?src=confmacro) [Freight Bill Dangerous Goods is](https://jira.trimble.tools/browse/TM-173890?src=confmacro)  tab that contained a "Dangerous Goods" value of True would not work; the option would be greyed **[True](https://jira.trimble.tools/browse/TM-173890?src=confmacro)** out and the user would be unable to interact with this form. This has been corrected; users will now be able to split Freight Bills that are located at the Terminal and have a Dangerous Goods value against the bill. **Application 23.3 23.4** MMDisp.exe 23.3.52.4 23.4.66.6  $\overline{\bullet}$ [TM-](https://jira.trimble.tools/browse/TM-174022?src=confmacro)[Driver Profiles can hang when](https://jira.trimble.tools/browse/TM-174022?src=confmacro)  Fixed an issue where Driver Profiles would hang in closing Special Events window. [174022](https://jira.trimble.tools/browse/TM-174022?src=confmacro) [Special Events is opened/closed](https://jira.trimble.tools/browse/TM-174022?src=confmacro) **Application 23.4** Containers.exe 23.4.1.1 Drivers.exe 23.4.17.2 Equip.exe  $23.4.0.1$ Punit.exe 23.4.1.3 Trailers.exe 23.4.0.2  $\bullet$ [TM-](https://jira.trimble.tools/browse/TM-174055?src=confmacro)[MWSH-EDI - Multithreads are](https://jira.trimble.tools/browse/TM-174055?src=confmacro)  Resolved issue where EDI processing multiple jobs simultaneously could potentially lead to [174055](https://jira.trimble.tools/browse/TM-174055?src=confmacro) [crossing each other on](https://jira.trimble.tools/browse/TM-174055?src=confmacro)  database contention **[LoginHandle](https://jira.trimble.tools/browse/TM-174055?src=confmacro) Application 23.4** MadWinServiceHost 23.4.28.4

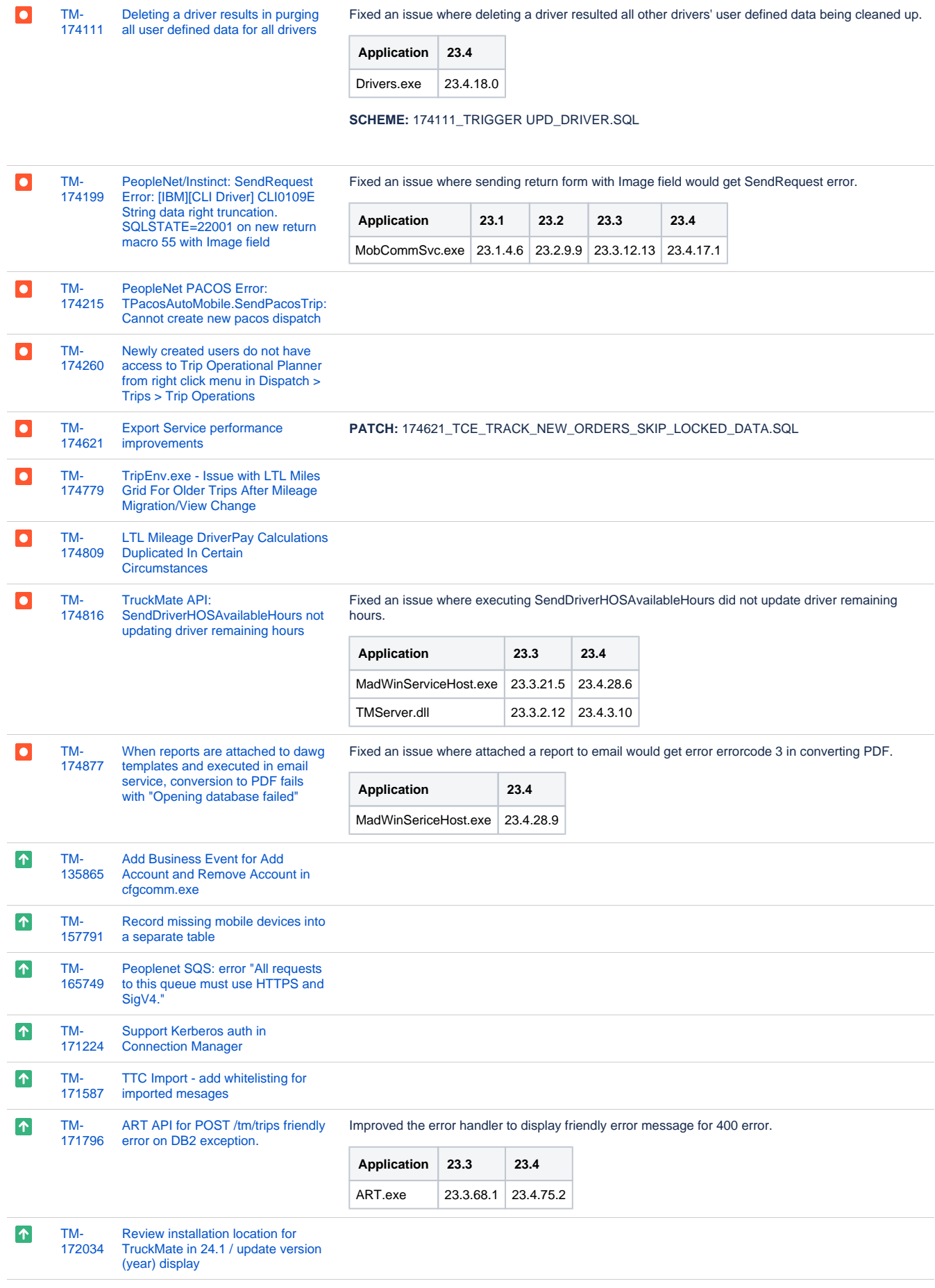

Made a modification to the way Split Bill OS&D functionality works within TruckMate. Previously,  $\blacktriangleleft$ [TM-](https://jira.trimble.tools/browse/TM-172236?src=confmacro)[Unable to update OSD records](https://jira.trimble.tools/browse/TM-172236?src=confmacro)  [172236](https://jira.trimble.tools/browse/TM-172236?src=confmacro) [once the splits have been merged](https://jira.trimble.tools/browse/TM-172236?src=confmacro) the 'parent record' of the split could not be modified under any circumstances; however, this caused problems when the split bill was eventually merged back to the parent (as you'd have no way to update the split record on either the split bill or the parent bill). This has now been adjusted; users will now be able to modify the split record on the parent Freight Bill once the split bills have been merged back together. **Application 23.3** CServ.exe 23.3.99.1  $\blacktriangleright$ [TM-](https://jira.trimble.tools/browse/TM-172300?src=confmacro)[Improve Use Transactions button](https://jira.trimble.tools/browse/TM-172300?src=confmacro)  [172300](https://jira.trimble.tools/browse/TM-172300?src=confmacro) [appearance and message in](https://jira.trimble.tools/browse/TM-172300?src=confmacro)  **SQLE**xecute [Create Referential Constraints](https://jira.trimble.tools/browse/TM-172313?src=confmacro)   $\blacktriangleright$ [TM-](https://jira.trimble.tools/browse/TM-172313?src=confmacro)[172313](https://jira.trimble.tools/browse/TM-172313?src=confmacro) [based on Triggers - COMMLOG](https://jira.trimble.tools/browse/TM-172313?src=confmacro) [TM-](https://jira.trimble.tools/browse/TM-172333?src=confmacro)[Add New App Config To Handle](https://jira.trimble.tools/browse/TM-172333?src=confmacro)   $\blacktriangleright$ [Unfinished Pickups on Trips](https://jira.trimble.tools/browse/TM-172333?src=confmacro)  [172333](https://jira.trimble.tools/browse/TM-172333?src=confmacro) [\(MobComm, RestAPI\)](https://jira.trimble.tools/browse/TM-172333?src=confmacro) [TM-](https://jira.trimble.tools/browse/TM-172463?src=confmacro)[Create Referential Constraints](https://jira.trimble.tools/browse/TM-172463?src=confmacro)   $\blacktriangleright$ [172463](https://jira.trimble.tools/browse/TM-172463?src=confmacro) [based on Triggers - DOORINFO](https://jira.trimble.tools/browse/TM-172463?src=confmacro)  $\blacktriangleright$ [TM-](https://jira.trimble.tools/browse/TM-172478?src=confmacro)[Create Referential Constraints](https://jira.trimble.tools/browse/TM-172478?src=confmacro)  [172478](https://jira.trimble.tools/browse/TM-172478?src=confmacro) [based on Triggers - EQCLASS](https://jira.trimble.tools/browse/TM-172478?src=confmacro)  $\blacktriangleright$ Made a modification within the Trip Operation Planning tool window in Dispatch and Multi-Mode [TM-](https://jira.trimble.tools/browse/TM-172485?src=confmacro)[Suppress Split Bill Delivery Trip](https://jira.trimble.tools/browse/TM-172485?src=confmacro)  [172485](https://jira.trimble.tools/browse/TM-172485?src=confmacro) Dispatch to ensure that if Split Bills are assigned to Delivery or TBU Trips, the standard "Are you [Popup within the Trip Operation](https://jira.trimble.tools/browse/TM-172485?src=confmacro)  [Planning Tool](https://jira.trimble.tools/browse/TM-172485?src=confmacro) sure you wish to assign the Split Bill to the Delivery Trip?" message will be suppressed. This will ensure that Split Bills can be assigned to TBU Trips without receiving this message, resulting in an easier workflow for users. Please note that this message is only suppressed within the Trip Operation Planning window; assigning bills to Trips outside of this window will still result in the informational message being displayed as per before. **Application 23.3 23.4** MMDisp.exe 23.3.51.2 23.4.65.1

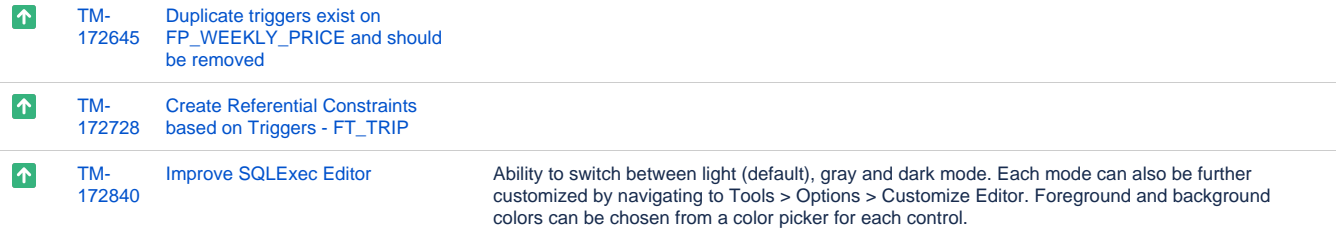

Support highlight of these bracket pair: (), {}, [], <>

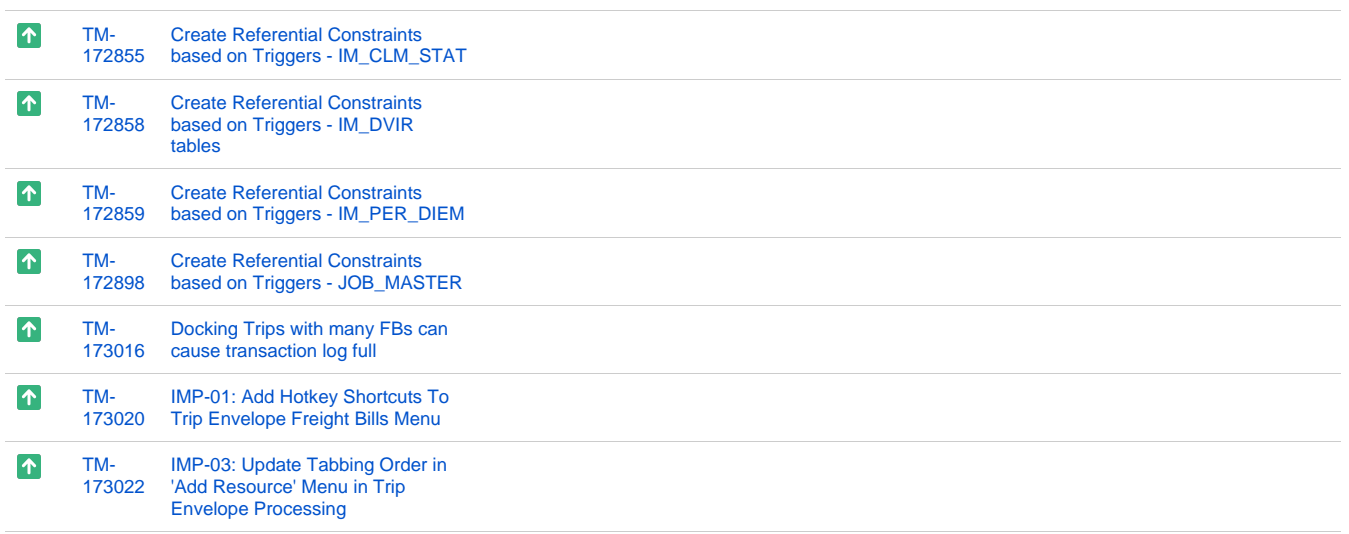

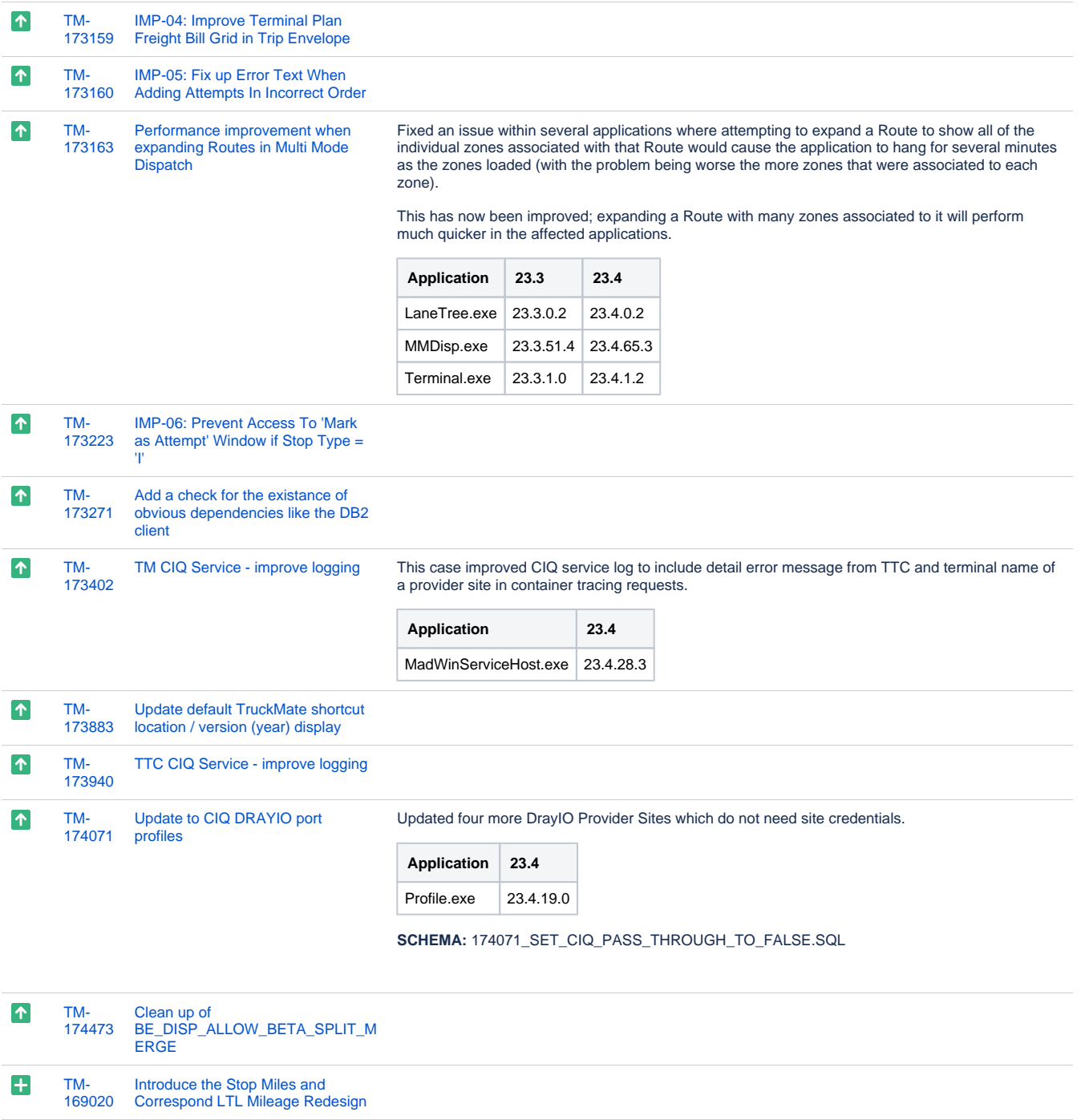

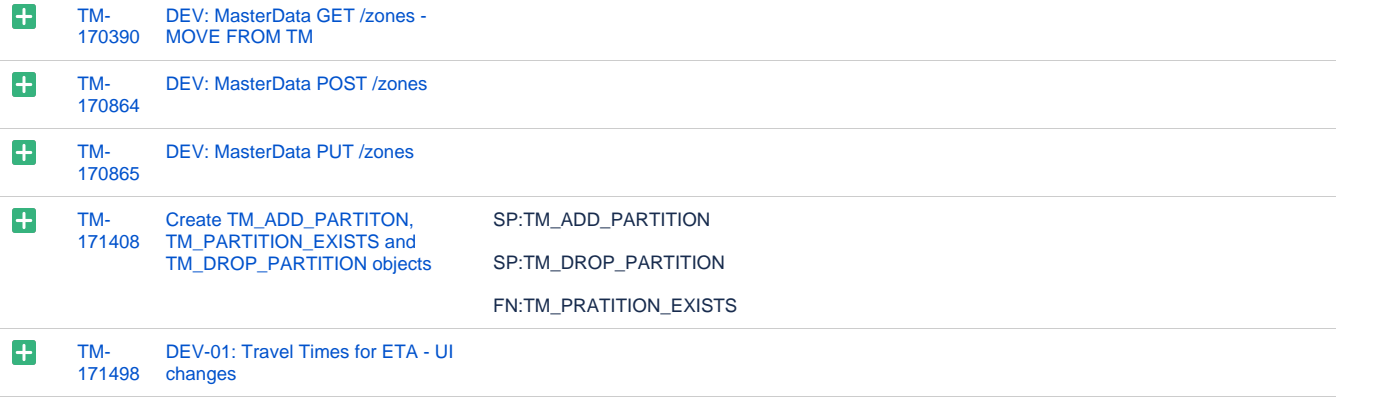

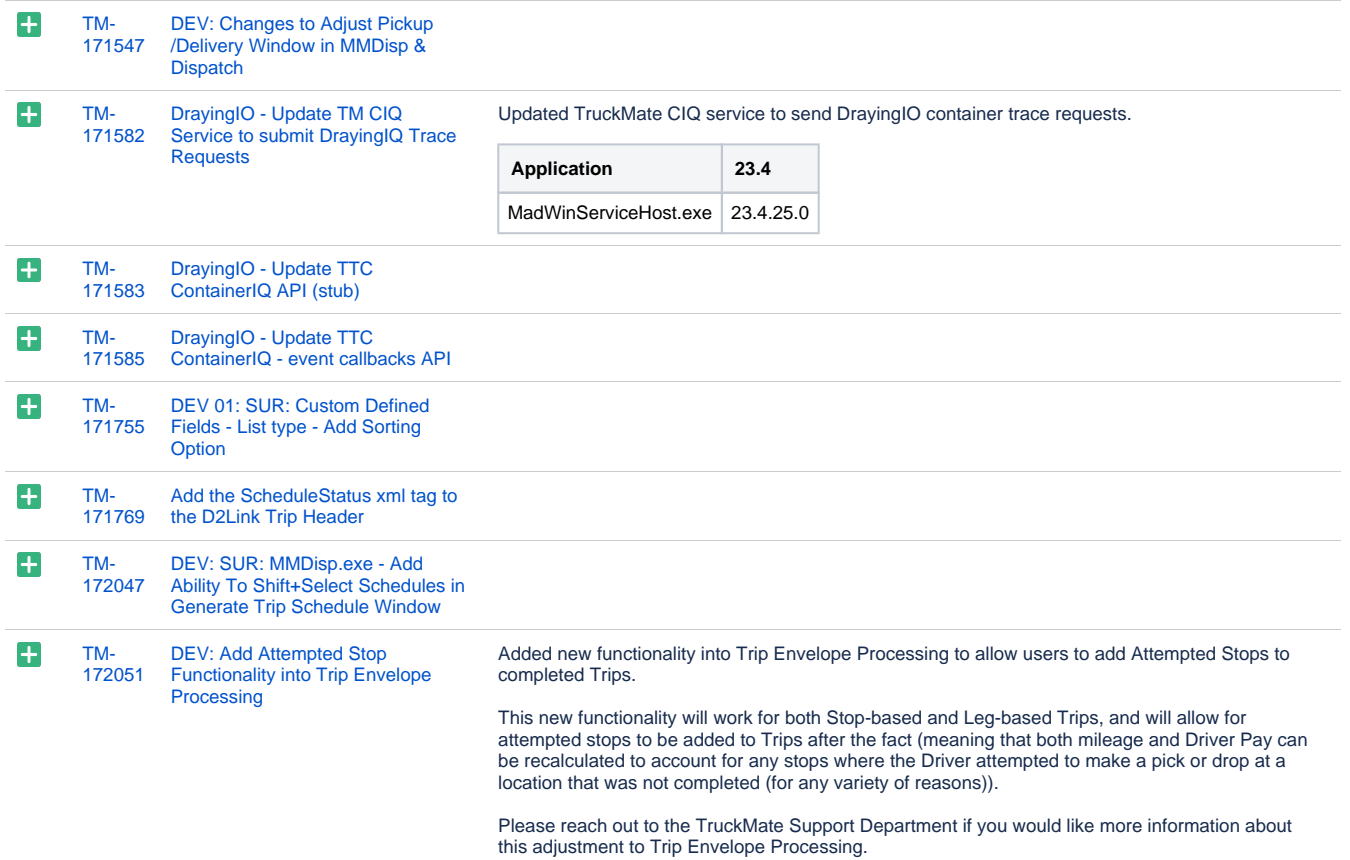

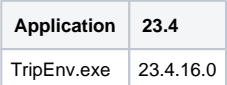

#### **SCHEMA:**

172051\_ADD\_ATTEMPTED\_BILLS.SQL

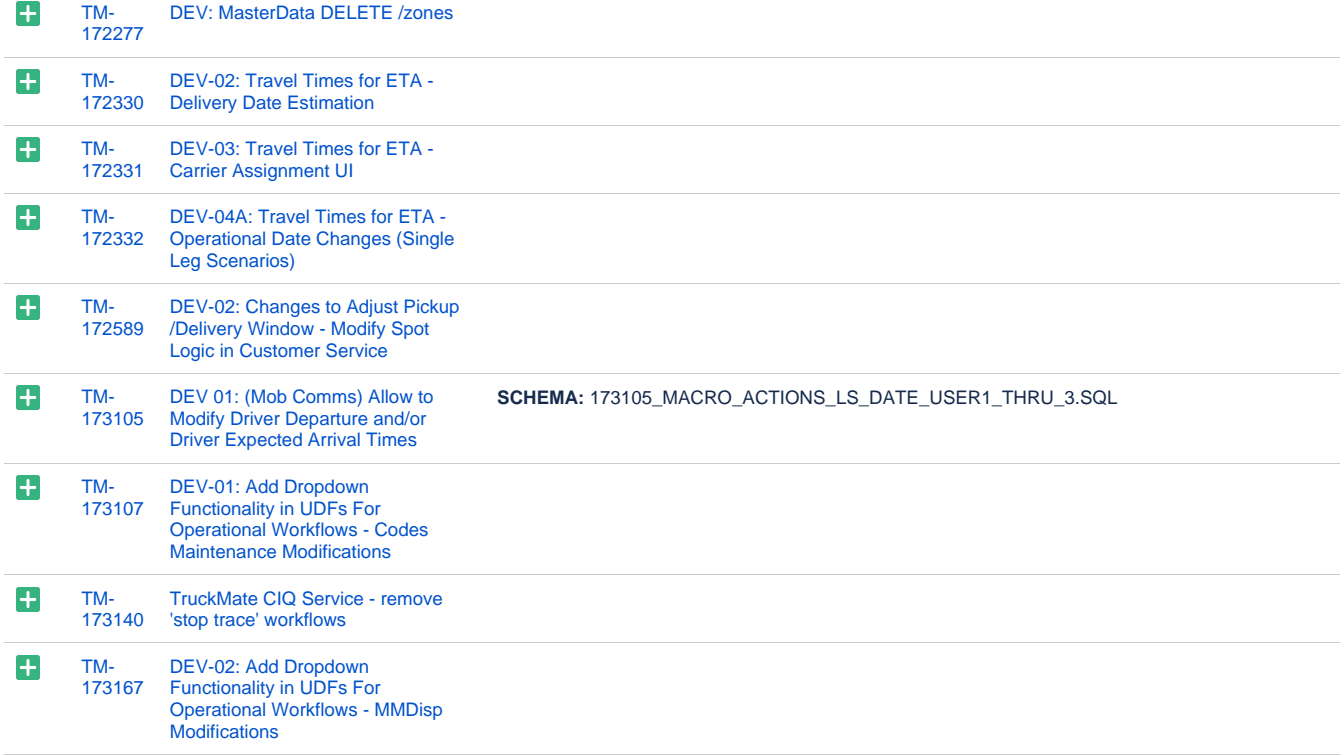

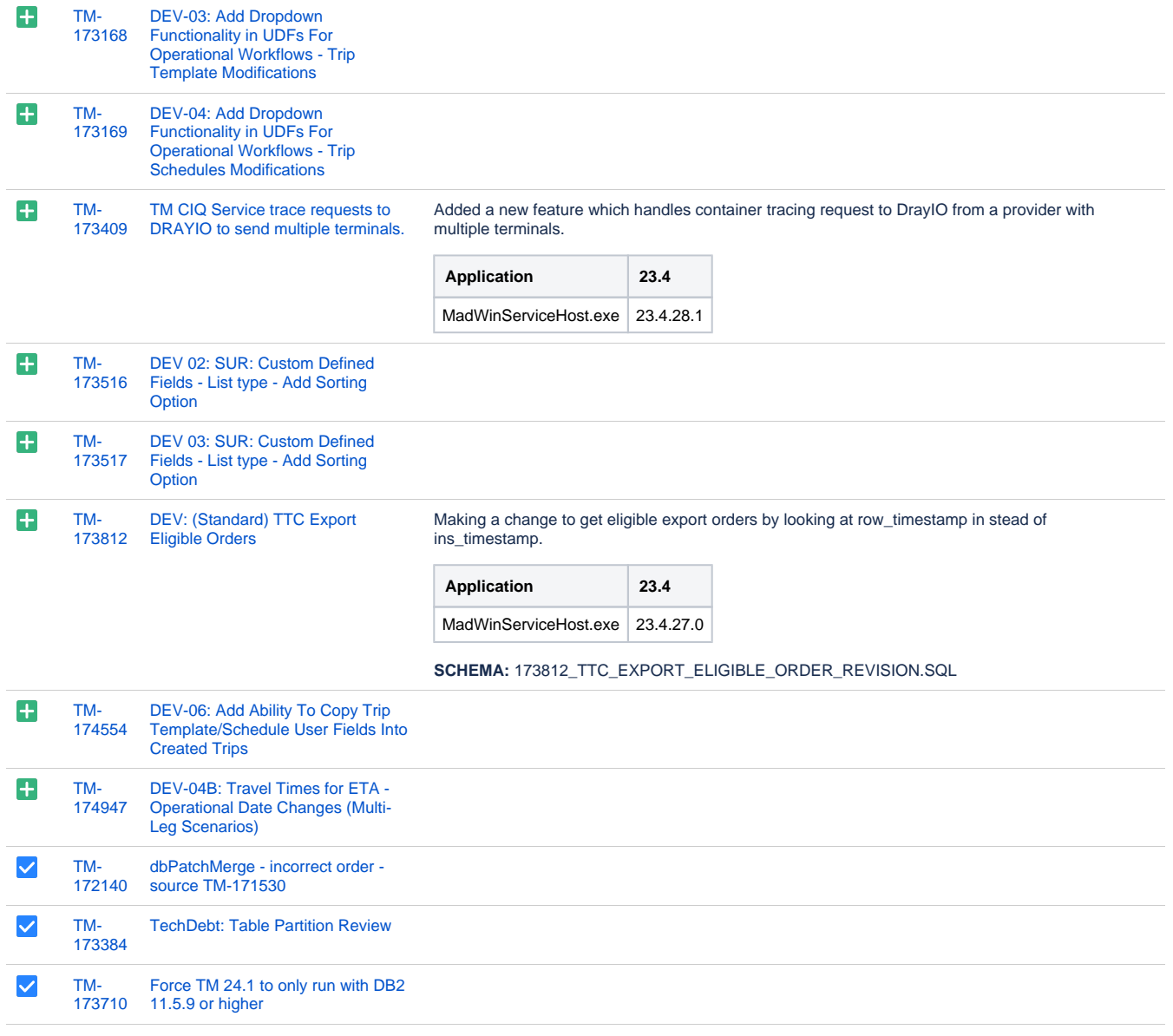

[168 issues](https://jira.trimble.tools/secure/IssueNavigator.jspa?reset=true&jqlQuery=project+%3D+tm+and+fixversion+%3D+%2224.1%22+AND+component+in+%28%22Operations+-+Intermodal+%2F+TL%22%2C+%22Operations+-+Mobile+%2F+LTL%22%2C+%22Operations+-+Mobile+Apps+%2F+REST%22%29+ORDER+BY+type+ASC%2C+key+ASC+++++++++++++++++&src=confmacro)

## Web/API

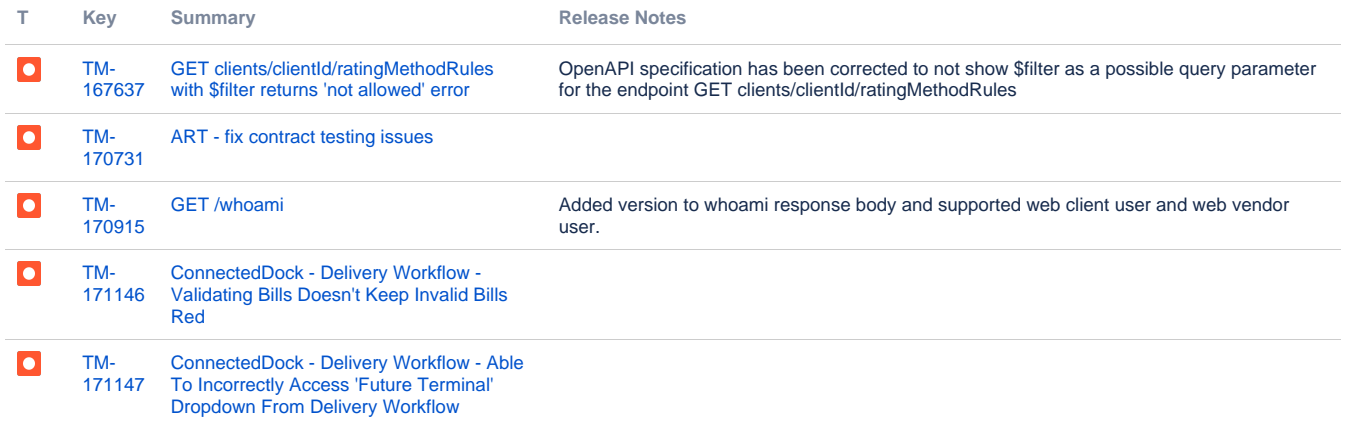

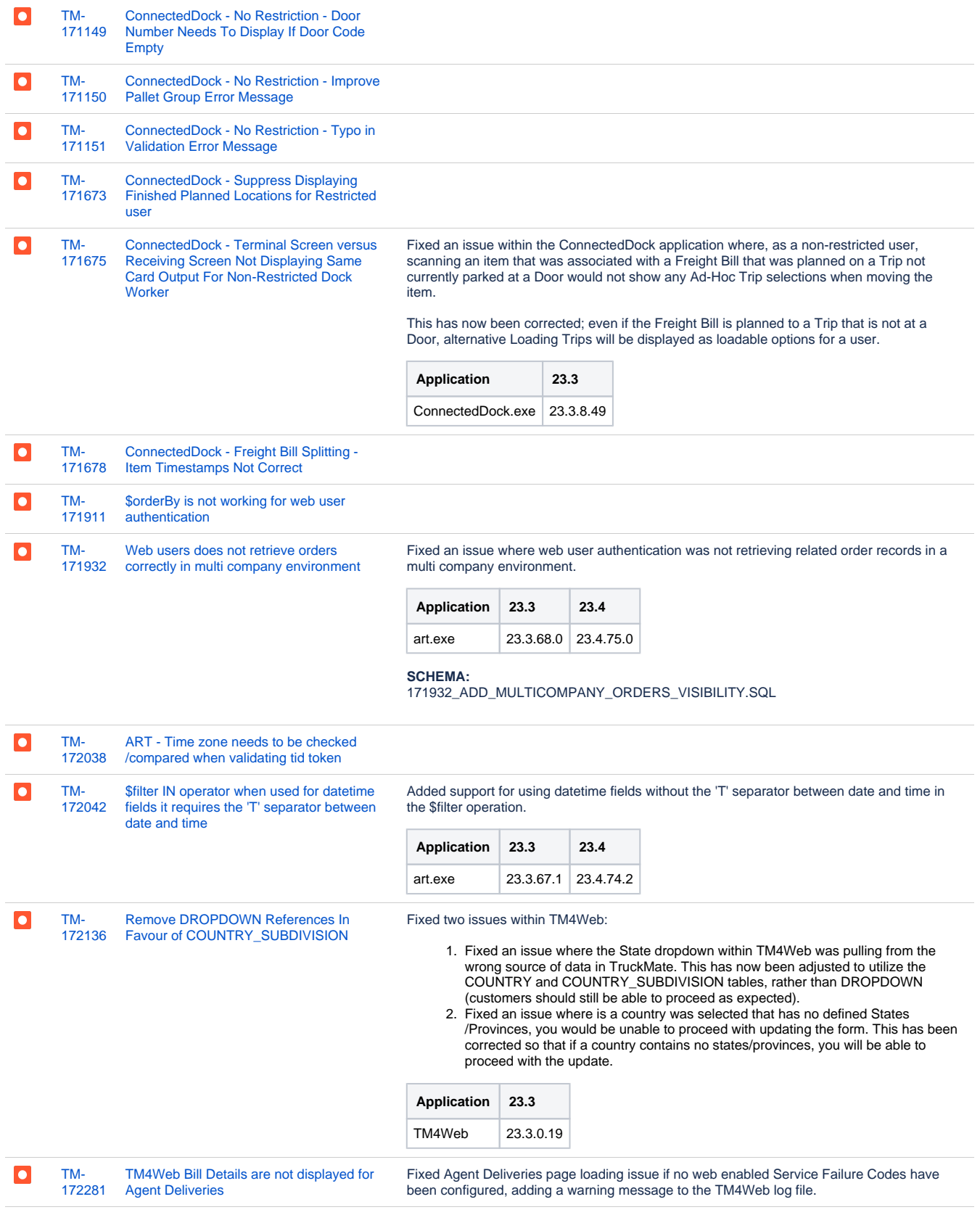

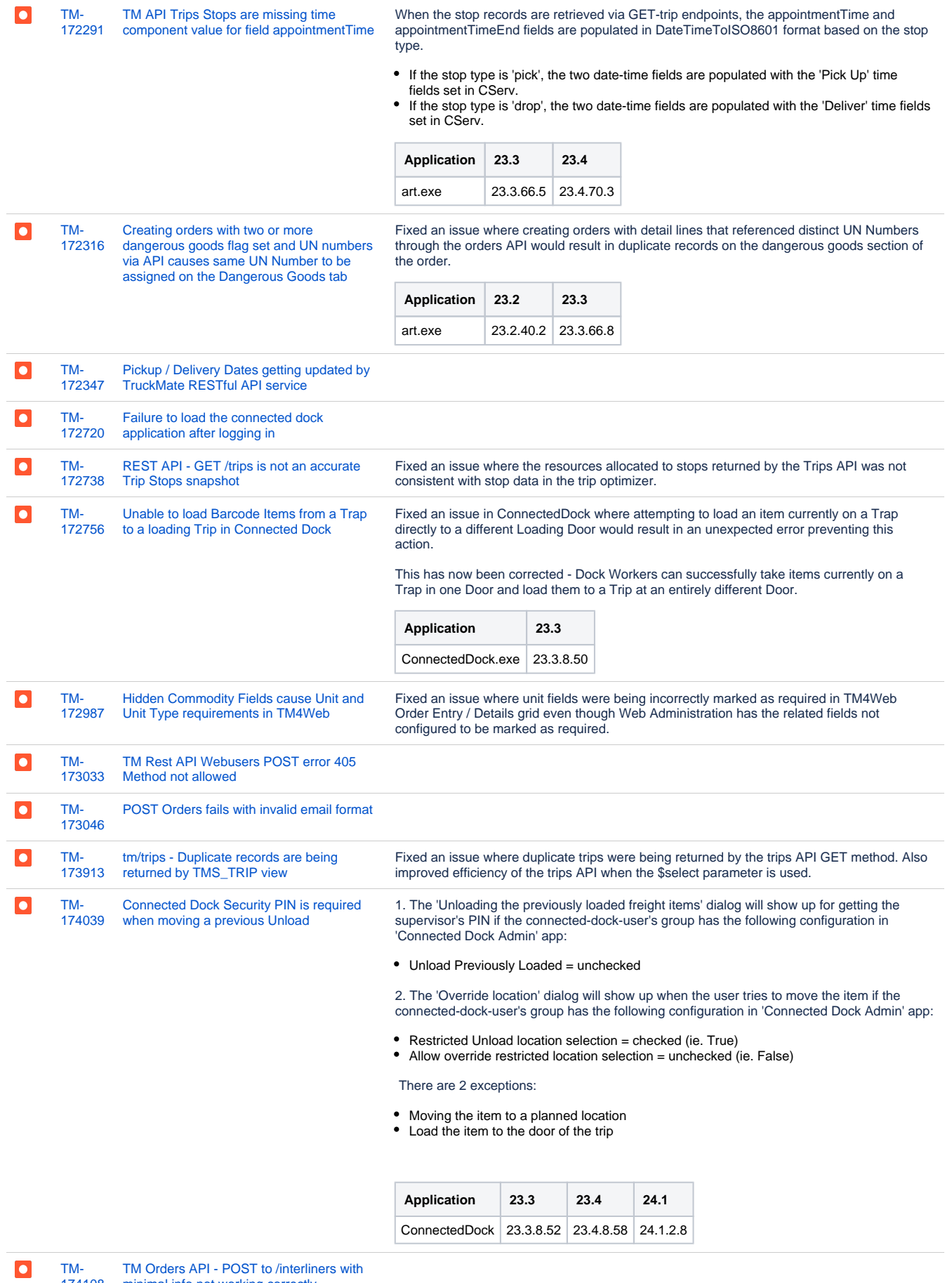

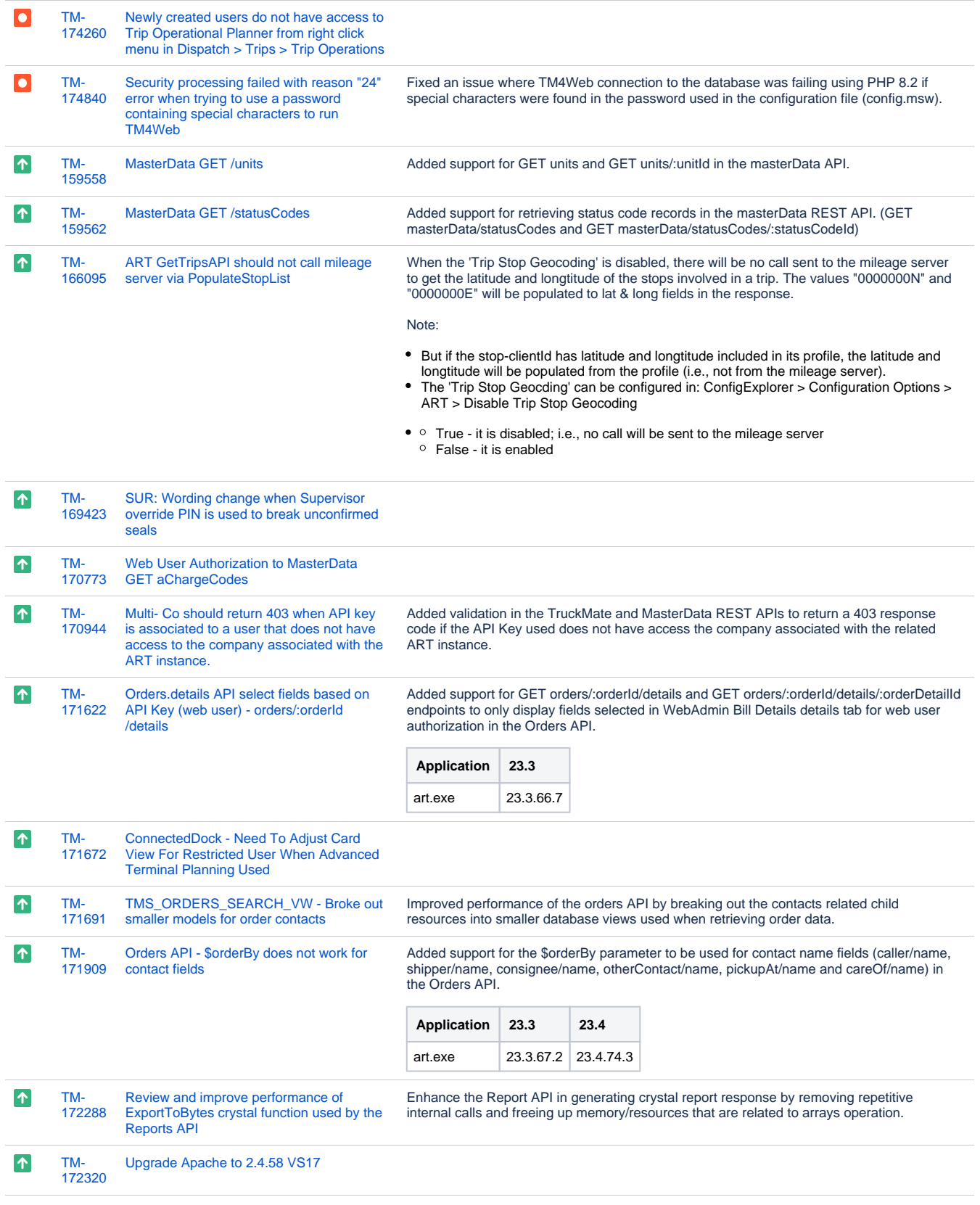

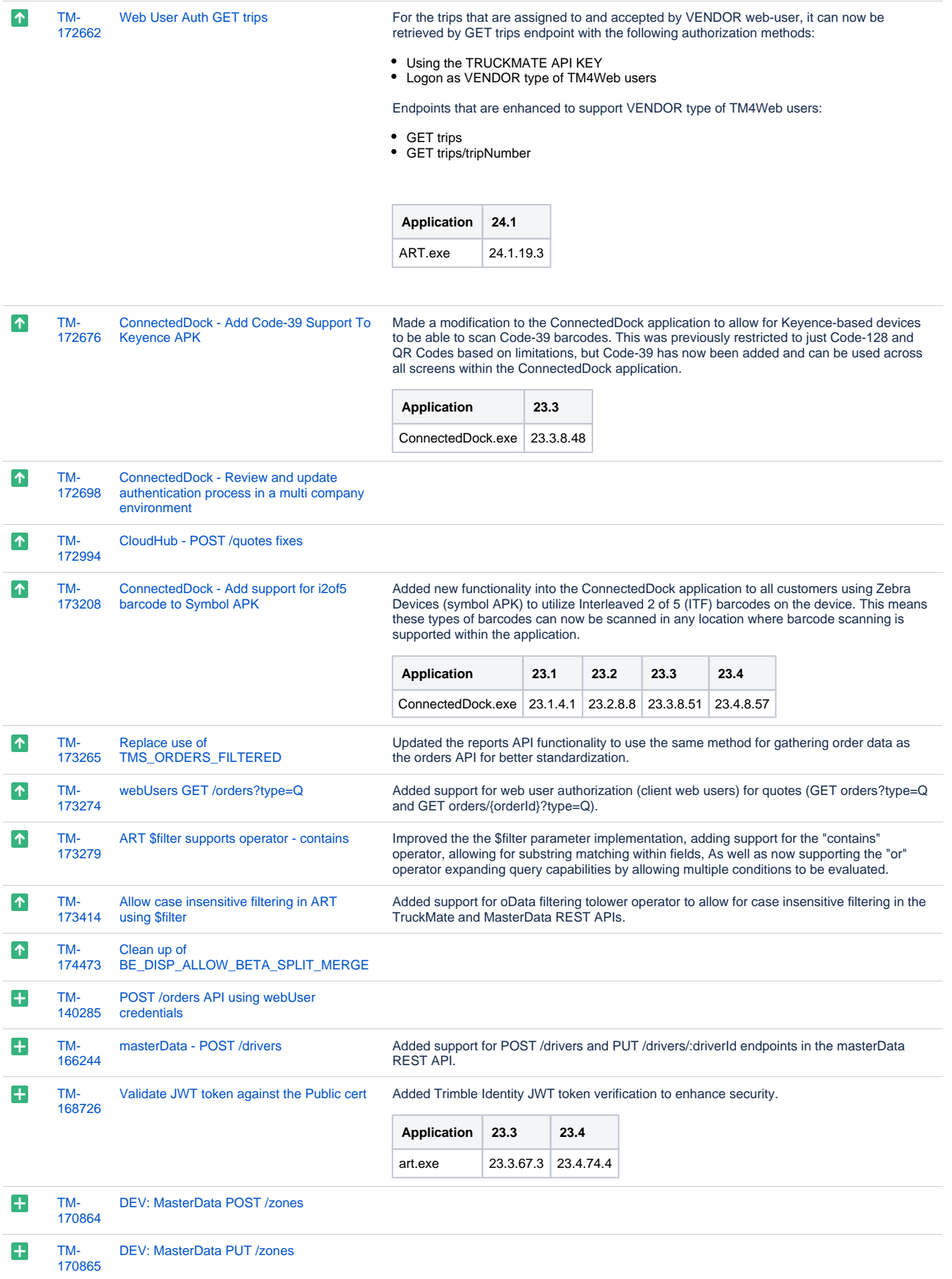

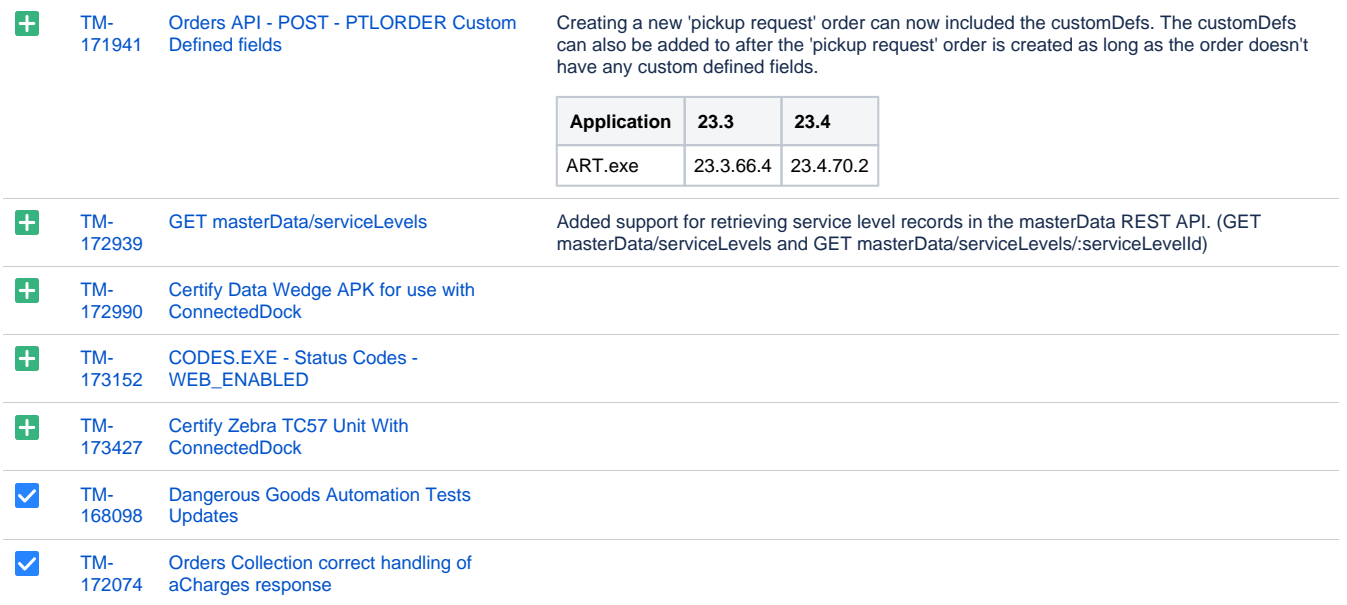

[65 issues](https://jira.trimble.tools/secure/IssueNavigator.jspa?reset=true&jqlQuery=project+%3D+tm+and+fixversion+%3D+%2224.1%22+AND+component+in+%28%22Web%22%29+ORDER+BY+type+ASC%2C+key+ASC+++++++++++++++++&src=confmacro)